# Solution du challenge SSTIC 2014

Loïc Castel

# Table des matières

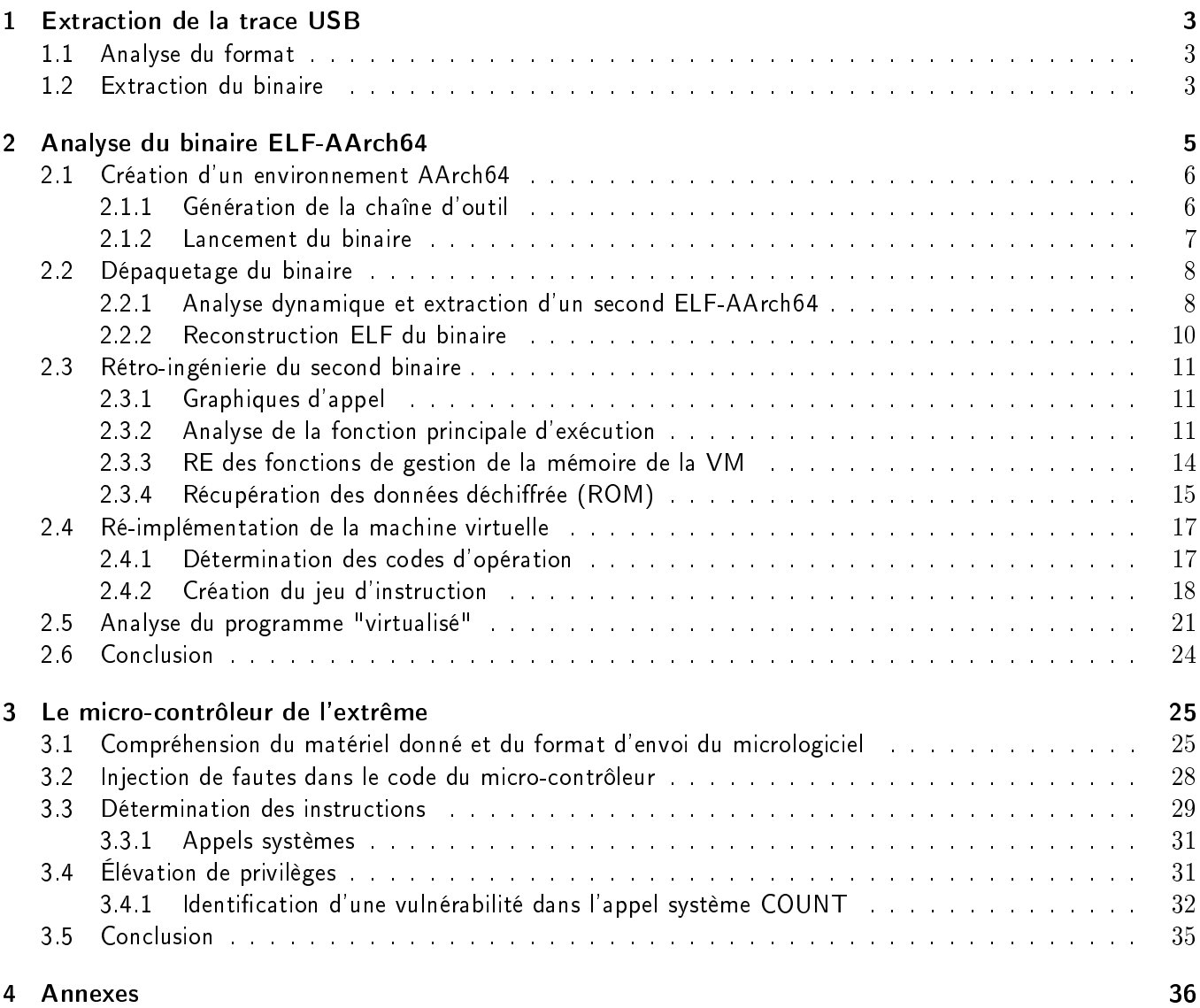

# Résumé

Le challenge SSTIC 2014 consiste à retrouver une adresse e-mail au format "...@sstic.org" à partir d'une capture USB.

Ce document introduit la démarche utilisée par l'auteur pour y parvenir, qui se décompose en trois étapes consécutives :

- analyse d'une capture USB présentée au début du challenge et extraction d'un binaire ;
- rétro ingénierie d'une machine virtuelle implémentée par le binaire ELF-AArch64 extrait ;
- analyse à distance (à l'aveugle ou presque) d'un micro-contrôleur se soldant par une élévation de privilèges afin de récupérer l'adresse e-mail finale.

Les scripts et outils écris pour la résolution du challenge sont présentés dans cette solution au fur et à mesure de son développement.

### Remerciements

Je tiens à remercier Guillaume Delugré pour la création de ce challenge qui fut passionnant aussi bien pour son aspect ludique (apprentissage d'une nouvelle architecture et de l'implémentation d'une machine virtuelle ainsi que l'analyse à l'aveugle d'une architecture minimaliste) que pour sa technicité.

Un grand merci aussi au comité d'organisation de la conférence SSTIC.

# 1 Extraction de la trace USB

Au commencement était un fichier XZ. Ce fichier est téléchargeable depuis l'adresse :

http://static.sstic.org/challenge2014/usbtrace.xz

Celui-ci est une archive contenant un fichier texte usbtrace dont le contenu est représenté partiellement ci-dessous :

```
Date: Thu, 17 Apr 2015 00:40:34 +0200
To: <challenge2014@sstic.org>
Subject: Trace USB
Bonjour,
voici une trace USB enregistrée en branchant mon nouveau téléphone Android sur mon
ordinateur personnel air-gapped.
Je suspecte un malware de transiter sur mon téléphone. Pouvez-vous voir de quoi il en
retourne ?
--
ffff8804ff109d80 1765779215 C Ii:2:005:1 0:8 8 = 00000000 00000000
ffff8804ff109d80 1765779244 S Ii:2:005:1 -115:8 8 <
ffff88043ac600c0 1765809097 S Bo:2:008:3 -115 24 = 4f50454e fd010000
00000000 09000000 1f030000 b0afbab1
ffff88043ac600c0 1765809154 C Bo:2:008:3 0 24 >
ffff88043ac60300 1765809224 S Bo:2:008:3 -115 9 = 7368656c 6c3a6964 00
ffff88043ac60300 1765809279 C Bo:2:008:3 0 9 >
[\ldots]
```
#### 1.1 Analyse du format

On remarquera dans la trace ci-dessus l'utilisation de caractère imprimables encodés en hexadécimal. Des chaînes de caractères peuvent être extraites directement en récupérant les lignes contenant des données, entres autres :

```
 WRTE,OKAY,CLSE,... ;
 /data/local/tmp/badbios.bin ;
- shell uname -a;
 /sdcard/Documents/ ;
\sim CSW-2014-Hacking-9.11_uncensored.pdf - :);
 Linux localhost 4.1.0g4e972ee 1 SMP PREEMPT Mon Feb 24 PST 2015 armv8l GNULinux
...
```
Il semble que ces traces aient été sauvegardées sous la forme usbmon, format spécifique à la capture USB. Le contenu de ces traces laisse penser à une sortie de adb - Android Debug Bridge, ce qui collerait avec le message du début de fichier.

On remarquera même une entête ELF dans une des lignes, ce qui nous amène au but de cette étape : extraire le binaire contenu dans le fichier. Ce fichier ELF aurait été transféré par USB et est donc contenu dans la trace.

# 1.2 Extraction du binaire

Afin d'extraire le binaire, deux solutions s'offrent à nous :

— Extraire les lignes intéressantes à coup d'outils UNIX puis assembler le contenu pour en faire un fichier complet ;

Utiliser un logiciel développé pour analyser les traces usbmon et en extraire le binaire.

Le logiciel utilisé, vusb-analyzer  $^1$ , ne semblant pas récupérer les lignes intéressantes, il a été nécessaire de scripter un petit peu.

Le script ci-après récupère chaque ligne contenant des données encodées en hexadécimal et en extrait les lignes dont la taille est égale à 4096 et 233 octets. Ces tailles correspondent à l'envoi du fichier (233 étant la taille de la dernière ligne à extraire).

D'après l'entête du fichier, nous sommes sensé obtenir un fichier ELF :

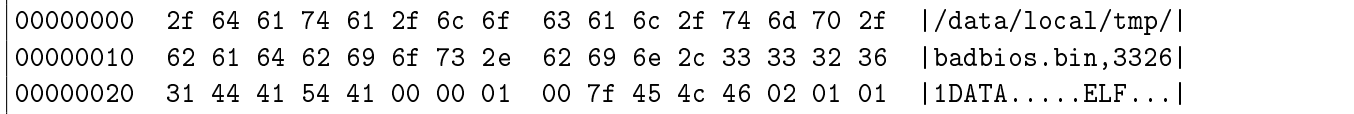

On retirera bien sûr en-tête et fin de fichier ainsi qu'une ou plusieurs mentions de DATA suivi de 4 octets.

```
d ef extractHex (line) :
         # Seules les lignes contenant "=" correspondent a des donnees envoyees
         \int_{0}^{\pi} if \pi =" not in line:
                  return False
         hexLine = line split('=')[1]return \mathbb{P}^n join (hexLine replace (\nmid n', '') split (\mathbb{P}_u \mathbb{P}) decode ('hex')
usbTraceFile = open("usbitrace.mon", "r")finalFile = ""
for line in usbTraceFile:
         ext{Line} = \text{extractHex}(\text{line})# On extrait les lignes correspondantes au fichier a extraire
         if exLine != False and (len (exLine) = 4096 or len (exLine) = 233):
                  finalFile+=exLine
writtenFile = open("bad bios.hin", "w")# I est important de retirer les "DATA" qui viennent s'interposer lors du transfert
writtenFile write (finalFile [0 x29 : -7] replace ("DATA \xb0 \x30 \x00 \x00" , "") )writtenFile close ()
usbTraceFile close()
```
Le binaire ainsi obtenu est un ELF destiné à l'architecture ARM 64 bits :

# file badbios.bin badbios.bin: ELF 64-bit LSB executable, version 1 (SYSV), statically linked, stripped

Passons à l'analyse du binaire.

Petite remarque néanmoins, il n'existe pas encore, à la connaissance de l'auteur, de téléphones sous "Android" dont le processeur est ARMv8 et donc sous architecture "Aarch-64".

Cela est peut-être dû à l'aspect "futuriste" du challenge (la date dans la trace est le 17 avril 2015).

<sup>1.</sup> vusb-analyzer.sourceforge.net

# 2 Analyse du binaire ELF-AArch64

Cette étape est de loin la plus longue du challenge, et le lecteur comprendra assez rapidement pourquoi. Nous avons en notre possession un fichier ELF-AArch64 qu'il faut maintenant comprendre.

```
# readelf -a badbios.bin
En-tête ELF:
 Magique: 7f 45 4c 46 02 01 01 00 00 00 00 00 00 00 00 00
 Classe: ELF64
 Données: complément à 2, système à octets
 de poids faible d'abord (little endian)
 Version: 1 (current)
 OS/ABI: UNIX - System V
 Version ABI: 0
 Type: EXEC (fichier exécutable)
 Machine: AArch64
 Version: 0x1
 Adresse du point d'entrée: 0x102cc
 Début des en-têtes de programme: 64 (octets dans le fichier)
 Début des en-têtes de section: 77680 (octets dans le fichier)
 Fanions: 0x0
 [\ldots]En-têtes de section:
 [Nr] Nom Type Adresse Décalage
     Taille TaillEntré Fanion Lien Info Alignement
 [ 0] NULL 0000000000000000 00000000
     0000000000000000 0000000000000000 0 0 0
 [ 1] .text PROGBITS 000000000001010c 0000010c
     0000000000000048c 00000000000000000 AX 0 0 4
 [ 2] .rodata PROGBITS 0000000000010598 00000598
     0000000000000040 0000000000000000 A 0 0 8
 [ 3] .data PROGBITS 0000000000021000 00001000
     0000000000011f50 0000000000000000 WA 0 0 8
 [ 4] .shstrtab STRTAB 0000000000000000 00012f50
     000000000000001f 0000000000000000 0 0 1
[...]
En-têtes de programme:
 Type Décalage Adr.virt Adr.phys.
            Taille fichier Taille mémoire Fanion Alignement
 LOAD 0x0000000000000000 0x0000000000010000 0x0000000000010000
            0x00000000000005d8 0x00000000000005d8 R E 10000
 LOAD 0x0000000000001000 0x0000000000021000 0x0000000000021000
            0x0000000000011f50 0x0000000000011f50 RW 10000
 NOTE 0x0000000000000000 0x0000000000000000 0x0000000000000000
            0x0000000000000000 0x0000000000000000 R 8
Section à la projection de segement:
 Sections de segment...
  00 .text .rodata
  01 .data
  02
[...]
```
L'analyse des chaînes de caractère ne révélant que peu d'informations intéressantes, le premier réflexe serait de lancer le fichier avec un émulateur, par exemple gemu, d'autant plus qu'il supporte depuis peu l'architecture AArch64.

Le binaire est strippé de tous symboles, ce qui rends l'analyse plus difficile. On pourra se faire une bonne idée de ce que mijote le programme une fois les appels systèmes déterminés.

Il faudra donc se créer un environnement adéquat capable d'émuler le binaire, de le déboguer (qemu supporte la création d'un stub GDB) et être en mesure de faire une analyse statique avec un logiciel tel qu'IDA 6.5.

#### 2.1 Création d'un environnement AArch64

#### 2.1.1 Génération de la chaîne d'outil

AArch64 est une architecture dont le jeu d'instruction est quasi-similaire à l'ARM mais possède des registres 64 bits ainsi que quelques différences par rapport à son homologue 32 bits. Les registres sont numérotés de X0 à X24, et fonctionnent sur 64 bits. Dans certaines instructions, la notation "W0,W1,..." est utilisée, et signifie que l'instruction concerne les 32 premiers bits du registre.

La compilation de qemu et gdb pour l'architecture AArch64, nécessaire pour la suite, est résumée ci-dessous :

```
# Compilation de qemu
$ git clone git://git.qemu-project.org/qemu.git
$ ./configure --target-list=aarch64-linux-user --static --disable-werror
$ make && make install
$ wget ftp://sourceware.org/pub/gdb/releases/gdb-7.7.tar.gz
# Compilation de gdb
$ tar -xzf gdb-7.7.tar.gz
$ cd gdb-7.7/
$ ./configure --target=aarch64-user-elf --enable-64-bit-bfd
$ make
$ ./gdb/gdb
```
Une fois les compilations terminées, notre trousse à outils est complète et nous pouvons passer à l'analyse.

Il est toutefois important de noter que le support de l'architecture AArch64 n'est pas complet sous GDB. A titre d'exemple, il n'est pas possible de faire des points d'arrêt matériels, et l'utilisation de points d'arrêt en mémoire est particulièrement lente.

#### 2.1.2 Lancement du binaire

Le binaire est lancé avec les options -strace (permettant d'afficher les appels systèmes) ainsi que -g qui permet de créer un stub GDB sur le port TCP indiqué :

\$ ./aarch64-linux-user/qemu-aarch64 -g 5555 -strace badbios.bin 15395 mmap(0x0000000000400000,12288,PROT\_READ|PROT\_WRITE,MAP\_PRIVATE|MAP\_ANONYMOUS |MAP\_FIXED,0,0) = 0x0000000000400000 15395 mprotect(0x0000000000400000,12288,PROT\_EXEC|PROT\_READ) = 0 15395 mmap(0x0000000000500000,69632,PROT\_READ|PROT\_WRITE,MAP\_PRIVATE|MAP\_ANONYMOUS |MAP\_FIXED,0,0) = 0x0000000000500000 15395 mprotect(0x0000000000500000,69632,PROT\_READ|PROT\_WRITE) = 0 15395 mmap(NULL,4096,PROT\_READ|PROT\_WRITE,MAP\_PRIVATE|MAP\_ANONYMOUS,0,0) = 0x0000004000801000 15395 mmap(NULL,65536,PROT\_READ|PROT\_WRITE,MAP\_PRIVATE|MAP\_ANONYMOUS,0,0) = 0x0000004000802000 15395 mmap(NULL,4096,PROT\_READ|PROT\_WRITE,MAP\_PRIVATE|MAP\_ANONYMOUS,0,0) = 0x0000004000812000 15395 mmap(NULL,4096,PROT\_READ|PROT\_WRITE,MAP\_PRIVATE|MAP\_ANONYMOUS,0,0) = 0x0000004000813000 15395 write $(1,0x813000,36)$ : Please enter the decryption key: = 36 15395 munmap(0x0000004000813000,36) = 0 15395 mmap(NULL,4096,PROT\_READ|PROT\_WRITE,MAP\_PRIVATE|MAP\_ANONYMOUS,0,0) = 0x0000004000814000 15395 read(0,0x814000,16)11111111111111111111111111111111111111111111111111 = 16 15395 munmap(0x0000004000814000,16) = 0 15395 mmap(NULL,4096,PROT\_READ|PROT\_WRITE,MAP\_PRIVATE|MAP\_ANONYMOUS,0,0) = 0x0000004000815000 15395 write(1,0x815000,32):: Trying to decrypt payload...  $= 32$ 15395 munmap(0x0000004000815000,32) = 0 15395 mmap(NULL,4096,PROT\_READ|PROT\_WRITE,MAP\_PRIVATE|MAP\_ANONYMOUS,0,0) = 0x0000004000816000 15395 write(2,0x816000,20) Invalid padding.  $= 20$ 15395 munmap(0x0000004000816000,20) = 0 15395 exit\_group(0)

On remarque plusieurs passages intéressants, notamment le fait que le binaire demande une clé de déchirement, que celle-ci fait 16 caractères, et que le message d'erreur à la fin corresponds à un rembourrage invalide.

Concernant les appels systèmes, l'utilisation de mmap et mprotect au début semble dénoter la création d'une zone en exécution et donc un possible paquetage.

L'ouverture du binaire dans IDA ne montre que trois fonctions, dont une qui ressemble fort à une fonction de dépaquetage de données.

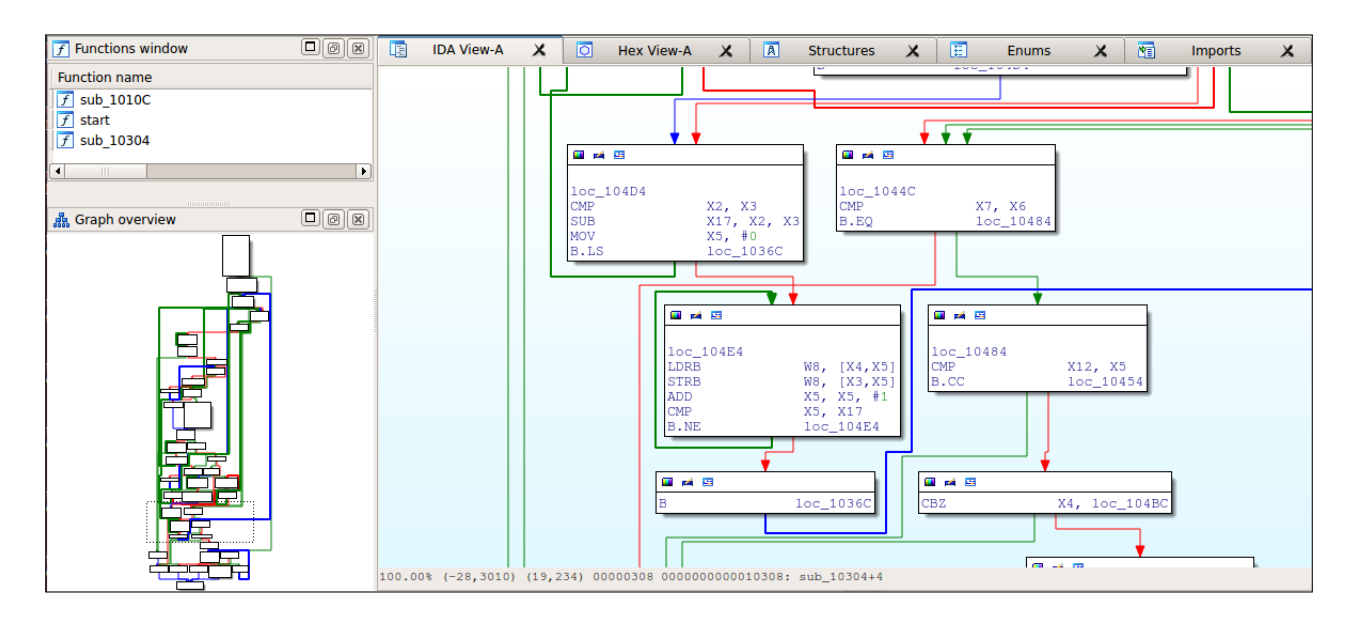

FIGURE  $1 - Affichage$  du binaire badbios.bin sous IDA Pro 6.5

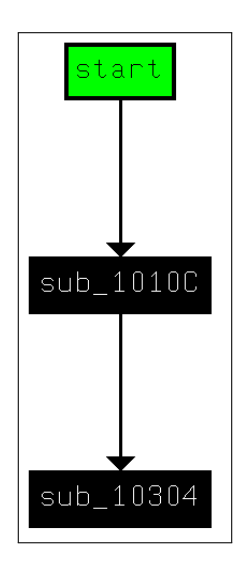

Figure 2 Graphique d'appels de fonction

# 2.2 Dépaquetage du binaire

# 2.2.1 Analyse dynamique et extraction d'un second ELF-AArch64

Le premier réflexe sera d'utiliser gdb pour récupérer le binaire empaqueté dans badbios.bin. Le graphique d'appels de fonction est simple, on peut donc imaginer que la fin du dépaquetage sera à la fin de la fonction sub\_10304.

On remarque, lors de l'analyse statique, un bloc qui semble modifier le flot d'exécution vers une adresse arbitraire contenue dans le registre X2.

```
LDRSW X24, [X29, #arg 58]<br>LDR X1, [X29, #arg 50]LDR X1, [X29, #arg 50]<br>MOV SP, X25MOV SP, X25<br>SUB SP, SP,
                  SP, SP, #8STR X24, [SP, #0 \times 68 + \text{var}_68]<br>MOV X2, X1
MOV X2, X1<br>BLR X2 \# CBLR X2 \text{ \# } C' est cette instruction qui va faire continuer le programme depaquete<br>MOV X23, XO
                  X23, X0B 10c_110198
```
Dans gdb, on ajoute un point d'arrêt à cette adresse pour déterminer la valeur du registre X2 puis, une fois arrivé au saut vers cette adresse, il sera possible de commencer l'extraction d'un second binaire.

```
(gdb) target remote:5555
Remote debugging using :5555
0x00000000000102cc in ?? ()
(gdb) b*0x102C0
Breakpoint 1 at 0x102c0
(gdb) c
Continuing.
Breakpoint 1, 0x00000000000102c0 in ?? ()
(gdb) printf "0x%x\n", $x2
0x400514
# Extraction des données de la première section
(gdb) dump memory unpack.bin 0x400000 0x500000
Cannot access memory at address 0x403000
(gdb) dump memory unpack.bin 0x400000 0x403000
# N'oublions pas de récupérer les données de la seconde section
(gdb) dump memory unpack.data 0x500000 0x511000
(gdb) quit
$ file unpack.bin
unpack.bin: ELF 64-bit LSB executable, version 1 (SYSV), statically linked, stripped
# Il faut rassembler le code assembleur et les données issues du binaire initial
$ cat unpack.bin unpack.data > unpack.bin
```
L'adresse d'entrée est bien contenue dans la zone mémoire allouée et va donc correspondre au point d'entrée du second binaire. Il sera maintenant nécessaire de reconstruire la table des segments ELF, car celle-ci n'est pas présente dans le binaire extrait.

```
# readelf -a unpack.bin
readelf: ERREUR: Incapable de lire 0x40 octets de En-têtes de section
En-tête ELF:
 Magique: 7f 45 4c 46 02 01 01 00 00 00 00 00 00 00 00 00
 Classe: ELF64
 [...]Adresse du point d'entrée: 0x400514
 Début des en-têtes de programme: 64 (octets dans le fichier)
 Début des en-têtes de section: 131240 (octets dans le fichier)
 Fanions: 0x0
 Taille de cet en-tête: 64 (bytes)
 Taille de l'en-tête du programme: 56 (bytes)
 Nombre d'en-tête du programme: 2
 Taille des en-têtes de section: 64 (bytes)
 Nombre d'en-têtes de section: 7
 Table d'indexes des chaînes d'en-tête de section: 6
readelf: ERREUR: Incapable de lire 0x1c0 octets de En-têtes de section
readelf: ERREUR: En-têtes de section ne sont pas disponibles!
Il n'y a pas de section dynamique dans ce fichier.
```
# 2.2.2 Reconstruction ELF du binaire

La reconstruction de la table des segments ne sera nécessaire que pour faciliter l'analyse du binaire dépaqueté, l'analyse dynamique étant faites à partir du premier binaire.

Une méthode alternative serait la reconstruction des segments manuellement dans IDA.

D'après les allocations en mémoire récupérées précédemment les segments à créer seraient les suivantes :

section de code en 0x400000 (exécution/lecture)

section des données en 0x500000 (lecture/écriture)

Pour modifier l'entête des segments, le logiciel 010e $\det^2$  est particulièrement pratique. Celui-ci, à l'aide de la template ELF téléchargée sur le site de l'éditeur, permet d'analyser le fichier unpack.bin et d'ajouter les deux segments du programme, c'est à dire les sections de code et des données.

| <b>Name</b>                                                    | <b>Value</b>           | <b>Start</b> | <b>Size</b>     |
|----------------------------------------------------------------|------------------------|--------------|-----------------|
| in struct elf header                                           |                        | 0h           | 40h             |
| in struct program header table                                 |                        | 40h          | 70 <sub>h</sub> |
| in struct program_table_entry64_t program_table_element[0]     | (R X) Loadable Segment | 40h          | 38h             |
| enum p type64 e p type                                         | PT LOAD (1)            | 40h          | 4h              |
| enum p_flags64_e p_flags                                       | PF Read Exec (5)       | 44h          | 4h              |
| Elf64 Off p offset FROM FILE BEGIN                             | 0h                     | 48h          | 8h              |
| Elf64 Addr p_vaddr_VIRTUAL_ADDRESS                             | 0x0000000000400000     | <b>50h</b>   | 8h              |
| Elf64 Addr p_paddr_PHYSICAL_ADDRESS                            | 0x0000000000400000     | 58h          | 8h              |
| Elf64 Xword p filesz SEGMENT FILE LENGTH                       | 12288                  | 60h          | 8h              |
| Elf64 Xword p memsz SEGMENT RAM LENGTH                         | 12288                  | 68h          | 8h              |
| Elf64_Xword p_align                                            | 0                      | <b>70h</b>   | 8h              |
| $\Box$ struct program table entry64 t program table element[1] | (RW) Loadable Segment  | 78h          | 38h             |
| enum p_type64_e p_type                                         | PT LOAD (1)            | 78h          | 4h              |
| enum p_flags64_e p_flags                                       | PF Read Write (6)      | 7Ch          | 4h              |
| Elf64 Off p offset FROM FILE BEGIN                             | 3000h                  | 80h          | 8h              |
| Elf64 Addr p vaddr VIRTUAL ADDRESS                             | 0x0000000000500000     | 88h          | 8h              |

FIGURE 3 - Modification du segment text et data dans 010editor

Le binaire peut désormais être ouvert dans IDA et peut être "presque" correctement analysé :

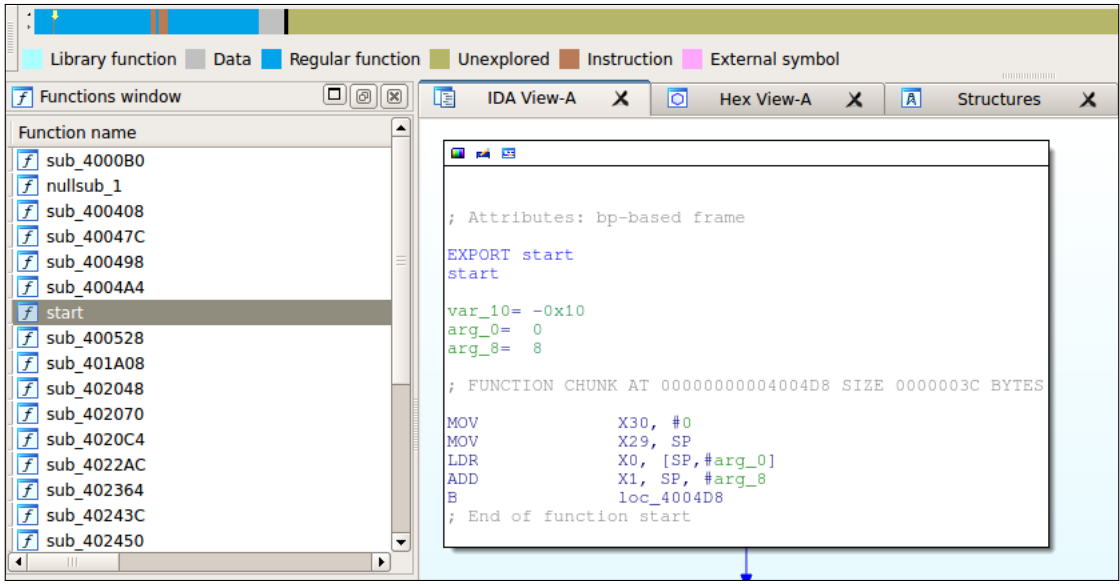

Figure 4 Ouverture de unpack.bin dans IDA, une fois la table des segments reconstruite

Nous allons voir par la suite que toutes les fonctions n'ont pas été reconnue par IDA, principalement de par le fait que certaines sont appelées dynamiquement (de la même manière que l'instruction BLR X2 vu précédemment).

<sup>2.</sup> http ://www.sweetscape.com/download/download\_010editor.html

# 2.3 Rétro-ingénierie du second binaire

Le but désormais est clair : il faut identifier les caractéristiques de ce binaire et en déceler son utilisation. Il y aura logiquement une seconde couche de données empaquetées, ce que nous pouvons déduire en voyant que les données contenues dans notre nouveau segment "data" paraissent compressées.

## 2.3.1 Graphiques d'appel

Étudions en premier lieu le graphique des appels de fonction du programme :

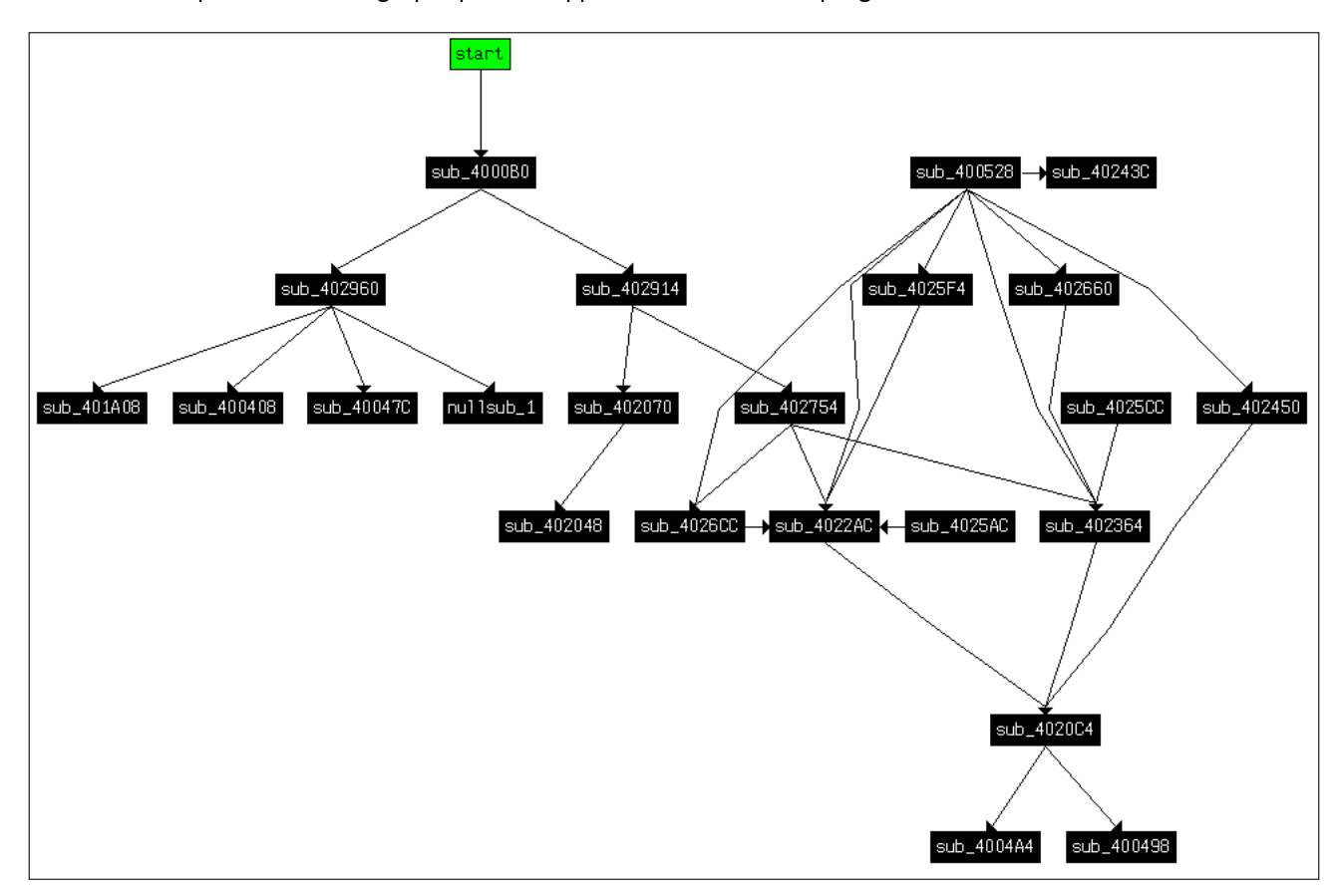

Figure 5 Graphique d'appels de fonction de badbios-u.bin

Même si celui-ci est intéressant pour l'analyse (on peut par exemple remarquer le rôle central de la fonction sub\_402754 ), cela semble un peu "léger" d'autant plus que le contenu de chaque fonction n'est pas imposant.

Il apparaît donc qu'il manque des fonctions que nous allons devoir retrouver. Pour cela, deux options s'offrent à nous :

- retrouver dans IDA les prologue de fonction significatifs et utiliser la fonctionnalité MakeFunction() pour enregistrer la fonction ;
- déterminer dynamiquement dans gdb quelles sont les fonctions qui vont être appelées par la mystérieuse fonction sub\_402754.
- La seconde option pourra nous être utile pour déterminer la fréquence d'appel des fonctions.

## 2.3.2 Analyse de la fonction principale d'exécution

Afin de déterminer quelles fonctions sont appelées dynamiquement, un point d'arrêt doit être posé sur une des instructions chargée d'appeler la fonction pointée par un des registre. Il faudra préalablement comprendre un minimum la fonction principale sub 402754 afin de déterminer où poser le point d'arrêt.

La page suivante contient le déroulé en assembleur (commenté et en ayant renommé les fonctions appelées) de la fonction.

Étudions ensuite, à partir de l'assembleur, le déroulement de la fonction d'un point de vue macroscopique.

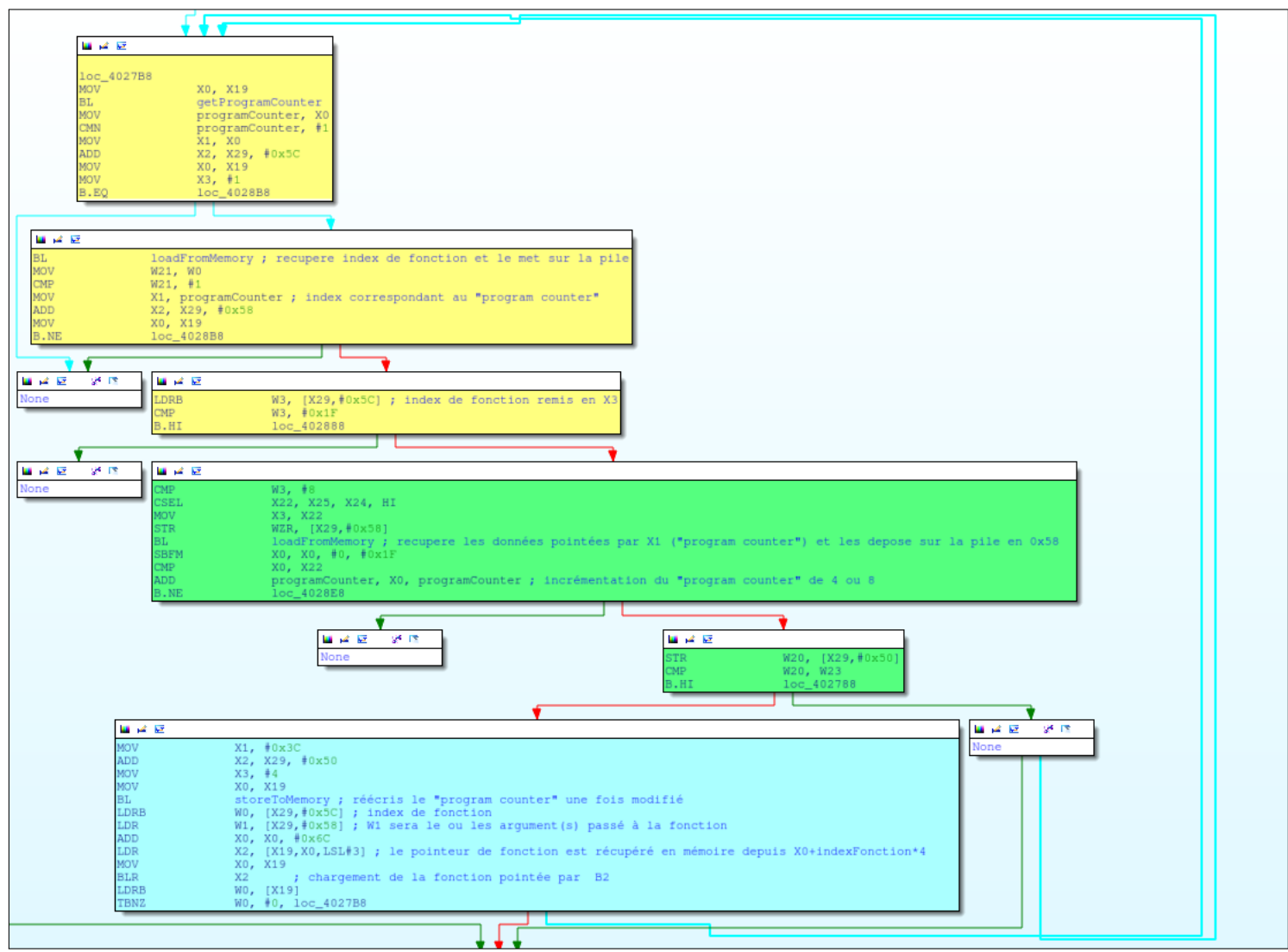

Figure 6 Fonction principale du programme : sub\_402754

- $\frac{1}{1}$  la fonction initialise des registres puis boucle en permanence;
- une première partie récupère ce qui sera appelé le "program counter" car étant la valeur récurrente dans ce programme qui est incrémenté au fur et à mesure ;
- une seconde partie charge un index de fonction en mémoire depuis l'adresse déterminée à partir du "program counter" (une ROM donc) ;
- une troisième partie incrémente de 2 ou 4 octets le "program counter" et va récupérer en mémoire (dans la ROM) cette même taille d'information (instructions de 16 ou 32 bits) ;
- récupère en mémoire le pointeur de fonction à partir de son index (nous avons donc affaire à une table de fonction stockée en mémoire) et le pose dans X2 (X1 contient l'index de fonction suivi des arguments).

Il est alors évident que la ROM contient des instructions (opcodes) qui sont séparées en index de fonction et arguments.

Nous savons désormais où poser un point d'arrêt : l'adresse où se trouve l'instruction BLR X2.

```
# Dans une invite de commande séparée, prépare le stub gdb
$ qemu-aarch64 -g 5555 -strace badbios.bin
# Création d'un script batch gdb
$ cat catch_40285c.gdb
target remote:5555
b*0x40285C
commands 1
printf "Called 0x''_0x with arguments: 0x''_0x\n\ln", $x2, $x1
c
end
c
# Lancement de gdb
$ gdb --batch -x catch_40285c.gdb > catch_40285c.log
$ cat catch_40285c.log | grep -i called | sort | uniq -c
      1 Called 0x4005fc with arguments: 0x1c
  65536 Called 0x40077c with arguments: 0x891e
  65536 Called 0x4008c4 with arguments: 0x1813
     16 Called 0x4008c4 with arguments: 0x2113
     16 Called 0x4008c4 with arguments: 0x2c13
     16 Called 0x4008c4 with arguments: 0x3113
     1 Called 0x4008c4 with arguments: 0x3513
     1 Called 0x4008c4 with arguments: 0xb113
     16 Called 0x4008c4 with arguments: 0xf713
   8192 Called 0x400918 with arguments: 0x1712
      1 Called 0x400918 with arguments: 0xca12
  65536 Called 0x400b04 with arguments: 0x8a0e
 [...]
  65536 Called 0x401794 with arguments: 0x194b008
  65536 Called 0x401794 with arguments: 0x1f66608
      1 Called 0x401794 with arguments: 0x2264208
      1 Called 0x401794 with arguments: 0x2b20008
     1 Called 0x401794 with arguments: 0x2b46a08
     16 Called 0x401794 with arguments: 0x2b48208
     1 Called 0x401794 with arguments: 0x2da6208
     1 Called 0x401794 with arguments: 0x2dad808
     16 Called 0x401794 with arguments: 0xca7e08
```
La liste obtenue est intéressante et nous comprenons vite que chaque fonction corresponds à une instruction du CPU virtualisé. Il paraît aussi judicieux de récupérer la table des fonctions en mémoire, ce qui nous permettra d'associer un index à une adresse de fonction :

```
# Récupération de la mémoire à l'adresse issue des instructions :
0x402854:LDR X2,[X19,X0,LSL#3]
(gdb) x/70x $x19+$x0*8
0x4000801360: 0x00400d9c 0x00000000 0x00400dac 0x00000000
0x4000801370: 0x00401580 0x00000000 0x00401634 0x00000000
0x4000801380: 0x004016e4 0x00000000 0x00401030 0x00000000
0x4000801390: 0x004010ec 0x00000000 0x004011b4 0x00000000
0x40008013a0: 0x00401794 0x00000000 0x00400d58 0x00000000
0x40008013b0: 0x00400c90 0x00000000 0x00400c20 0x00000000
0x40008013c0: 0x00400bd0 0x00000000 0x00400b78 0x00000000
0x40008013d0: 0x00400b04 0x00000000 0x00400a8c 0x00000000
0x40008013e0: 0x00400a08 0x00000000 0x00400978 0x00000000
0x40008013f0: 0x00400918 0x00000000 0x004008c4 0x00000000
0x4000801400: 0x00400864 0x00000000 0x004007ec 0x00000000
0x4000801410: 0x00400d24 0x00000000 0x00400ce0 0x00000000
0x4000801420: 0x00401970 0x00000000 0x004018d0 0x00000000
0x4000801430: 0x0040187c 0x00000000 0x004005f4 0x00000000
0x4000801440: 0x004005fc 0x00000000 0x00401490 0x00000000
0x4000801450: 0x0040077c 0x00000000 0x00000000 0x00000000
0x4000801460: 0x00000000 0x00000000 0x00000000 0x00000000
0x4000801470: 0x00000000 0x00000000
```
Ayant tous ces éléments en main, il reste deux inconnues : le contenu de la ROM ainsi que le rôle de chaque instruction virtuelle.

Il ne faudra pas oublier d'ajouter ces fonctions dans IDA à l'aide d'un script IDAPython où via l'application de MakeFunction().

#### 2.3.3 RE des fonctions de gestion de la mémoire de la VM

Nous avons vu précédemment que la fonction principale appelait des fonctions de chargement et de stockage en mémoire. Cela paraît d'ailleurs être particulièrement important puisque les instructions contenues dans la ROM sont chargées à partir de ces fonctions.

Il va falloir analyser en détail ces fonctions afin de comprendre comment le chargement se déroule, sachant que les données semblent être compressées dans le segment 0x500000.

Regardons d'abord la fonction que nous avons appelée "LoadFromMemory" et qui se trouve à l'adresse 0x4022AC. Celle-ci se résume (simpliée à l'extrême) par le pseudo-code ci-dessous :

```
int loadFromMemory(int srcOffset, int destOffset, int length){
         int baseAddress = getBaseAddress (srcOffset);
         // Adresse source modulo 64 octets
         int offset = srcOffset & 0x3F;
         for (int counter = 0; counter<length; counter++){
                  // Copie octet a octet entre source et destination
                  *(\texttt{destOffset}+ \texttt{counter}) = *( \texttt{baseAddress}+ \texttt{offset}+ \texttt{counter}) ;}
         return counter;
}
```
Son équivalent dans l'autre sens fonctionne de manière similaire. Ce ne sont pas ces fonctions qui sont le plus importante, le cœur de la gestion de la mémoire résidant dans la fonction appelée "getBaseAddress(srcOffset)".

En effet, nous observerons que cette fonction se charge de renvoyer la page mémoire (chaque page faisant 0x40 octets) correspondant à l'argument de l'adresse mémoire source.

Cependant, la pagination est dynamique et une table contenant les pages est créée au fur et à mesure de leur utilisation.

Nous pouvons observer la lecture de la table dans le début de la fonction "getBaseAddress(srcOffset)" située à l'adresse 0x4020C4 :

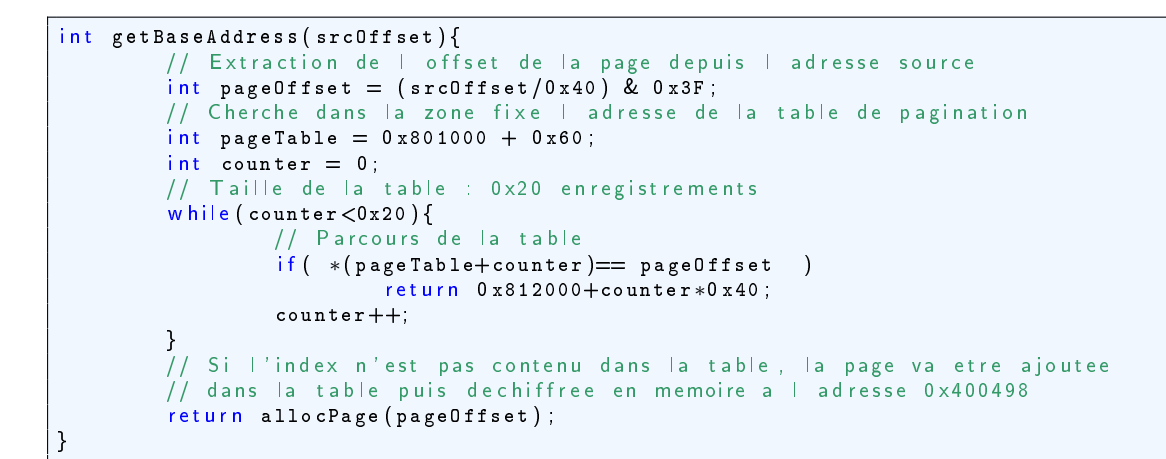

La fonction "allocPage()" n'existe pas en tant que telle mais représente un embranchement pris dans la fonction lorsque la table n'existe pas. Voici un extrait de la fonction qui alloue une nouvelle zone et va donc chercher dans le segment de données :

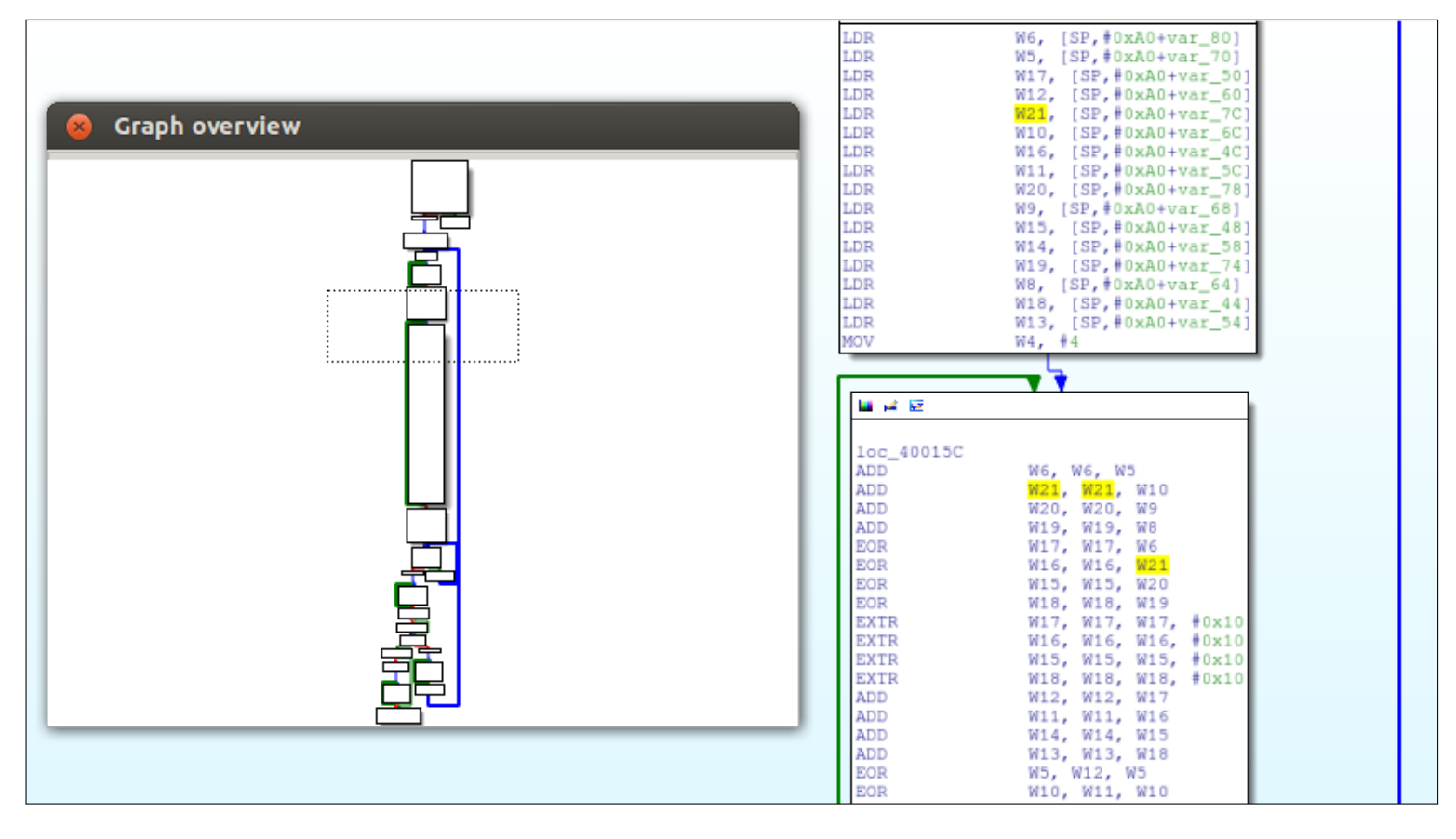

Figure 7 Extrait de la fonction de déchirement lors de l'allocation d'une nouvelle page : sub\_400498

Cette fonction est réellement complexe et se résume à de nombreuses manipulations arithmétiques suivi d'un XOR de la zone à allouer par plusieurs clés de chiffrement.

Fort heureusement, il n'est pas essentiel d'analyser le contenu de cette fonction, principalement du fait qu'il est possible d'extraire chaque zone de mémoire de manière dynamique.

#### 2.3.4 Récupération des données déchiffrée (ROM)

La dernière étape, avant de reconstruire le cheminement de la machine virtuelle, va être de récupérer dans son entièreté le contenu de chaque zone, déchiffré. Comme cela a été évoqué précédemment, nous allons procéder de manière dynamique.

Bien évidemment, nous utiliserons toujours gdb et nous allons nous placer juste avant l'appel de la fonction "getBaseAddress()", modifier les arguments de manière à forcer l'offset à déchiffrer puis mettre un point d'arrêt à l'instruction exécutée après la fin de la fonction.

Il ne restera plus qu'à extraire 0x40 octets à partir de l'adresse retournée (dans le registre X0) et à réinitialiser le flot de contrôle au début de la fonction, puis ainsi de suite :

L'information principale extraite est la présence de chaînes de caractères en clair. De plus, et cela n'apparaît pas dans la capture pour une raison d'espace, nous observerons que la mémoire est extraite de 0x40 à 0x410 (les instructions de la ROM) puis de 0x8000 à 0xA000 (peut-être le mystérieux fichier "payload.bin" à extraire).

Il est enfin temps de recréer la machine virtuelle à partir du jeu d'instructions!

# 2.4 Ré-implémentation de la machine virtuelle

#### 2.4.1 Détermination des codes d'opération

Une importante partie du travail sera la rétro-ingénierie de chaque fonction faisant partie de la table de fonction appelée.

#### Étude de la fonction d'addition

Nous allons étudier uniquement une fonction (la routine d'addition de registre), sachant que l'étude sera similaire sur les autres fonctions, exceptée éventuellement la fonction correspondant aux appels systèmes. Ci-dessous, la fonction "ADD REGISTER" désassemblée :

```
四 孟 座
      ; Attributes: bp-based frame
      ADD REGISTER
      var_20 = -0x20var_10 = -0x10var_s0 = 0STP
                        X29, X30, [SP, #-0x10+var 20]! ; Store Pair
      STP
                        X21, X22, [SP, #0x20+var_s0] ; Store Pair
      MOV
                        X29, SP ; Rd = Op2
      MOV
                        W21, W1 ; Rd =
                                         Op.
                       x19, X20, [SP,#0x20+var_10] ; Store Pair<br>X20, X21, #8, #0xB ; Extrait le premier "nibble" du second octet de X1 (arqument)
      STP
      UBFM
国道區
loc_400930
                          ; Rd = Op2MOV
                 W1, W20
                 X19, X0, X0 ; Rd = Op1 | Op2
ORR
\overline{\mathrm{BL}}getRegisterValue ; Prends la valeur du registre dont le numéro est le premier
                             "nibble" du second octet de l'argument
                          \mathbf{H}MOV
                 W22, W0 ; Rd = Op2
                 X0, X19 ; \text{Rd} =MVN
                 X1, X21, #0xC, #0xF ; Extrait le second "nibble" du second octet de X1 (argument)
UBFM
                 X0, X0
                          ; Rd = \sim Op2MVN
                 getReqisterValue ; Prends la valeur du registre dont le numéro est le second
BL
                             "nibble" du second octet de l'argument
                 W2, W0, W22 ; Additionne les deux registres virtuels
ADD
                 X0, X0, X19 ; Rd = Op1 ^{\circ} Op2
EOR
MOV
                 W1, W20 ; Rd = Op2
                 X19, X19, X0 ; Rd = Op1 ^ Op2<br>X0, X19, X0 ; Rd = Op1 ^ Op2
EOR
EOR
                 X21, X22, [SP, #0x20+var_s0] ; Load Pair
LDP
                 X19, X0, X0 ; Rd = Op1 | Op2
ORR
                 X19, X20, [SP, #0x20+var_10]; Load Pair
LDP
LDP
                 X29, X30, [SP+0x20+var_20], #0x30 ; Load Pair
                 writeToMemory ; Ecris dans le registre de destination la valeur des deux registres ajoutés.
B
; End of function ADD_REGISTER ; Ici, c'est un des registre source qui sera la destination.
```
Figure 8 Fonction d'addition de registre à l'adresse 0x400918

Les arguments passés à cette fonction sont sous la forme IndexFonction R2 R1 ce qui corresponds à une instruction 16 bits (un octet pour l'index de la fonction, un "nibble" pour le premier registre et un second "nibble" pour l'autre).

Le déroulement de la fonction d'addition est simple :

- récupération de l'argument et extraction d'un "nibble" correspondant à un registre ;
- appel de la fonction "loadFromMemory()" renommée ici en "getRegisterValue()" afin de récupérer la valeur en mémoire correspondant au registre ;
- idem pour le second registre passé en argument ;

- addition des deux registres par l'instruction "ADD";

ecriture vers la zone de mémoire correspondant au premier registre qui sera la destination ;

Certaines instructions sont plus compliquées car sur 32 bits, comme la fonction d'embranchement par exemple. D'autres, enfin, contiennent de légers obscurcissement de code tels que :

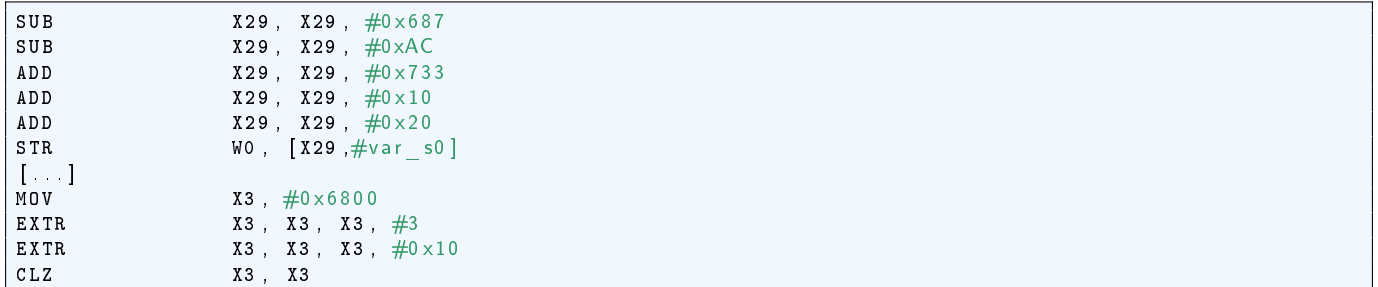

L'analyse similaire des autres fonctions a permis la création du tableau ci-dessous qui résume les différentes instructions existantes, leur adresse dans le programme et leur description :

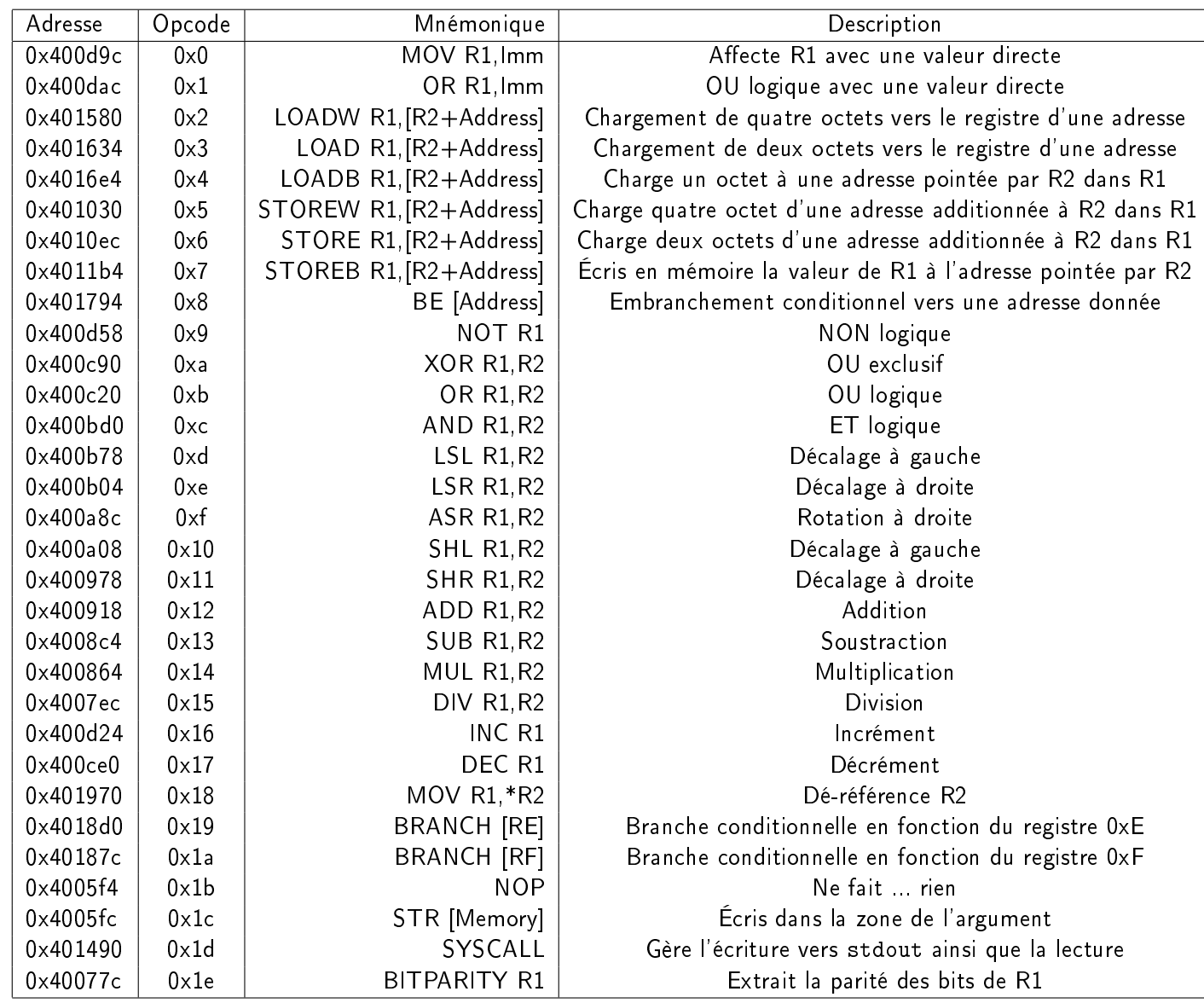

# 2.4.2 Création du jeu d'instruction

Un assemblé lisible par le lecteur sera généré à partir de chaque instruction contenue dans la ROM. Celui-ci sera classifié par blocs liés entres eux en fonction de leurs flots de contrôle. Ce graphique de flots de contrôle ou CFG permettra une compréhension du programme instancié dans la machine virtuelle du binaire.

Plusieurs solutions existent pour générer un CFG à partir du bloc d'instructions extrait du programme : un script associant chaque fonction à un mnémonique adéquat, l'ajout d'un nouveau processeur dans metasm, l'utilisation d'un programme similaire destiné à solutionner ce type de problématique.

La solution choisie a été la création d'un script créant la liste des instructions désassemblées et qui est présent en annexe.

Le résultat de la création d'un CFG est disponible page suivante :

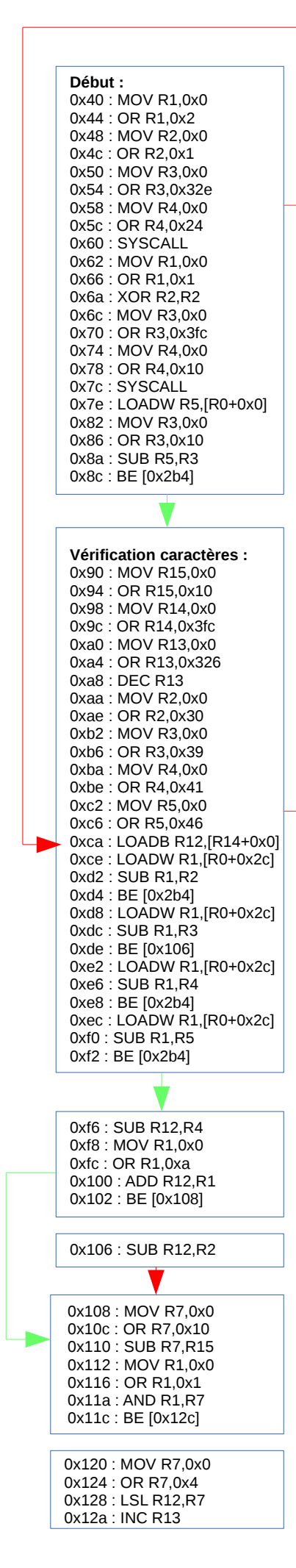

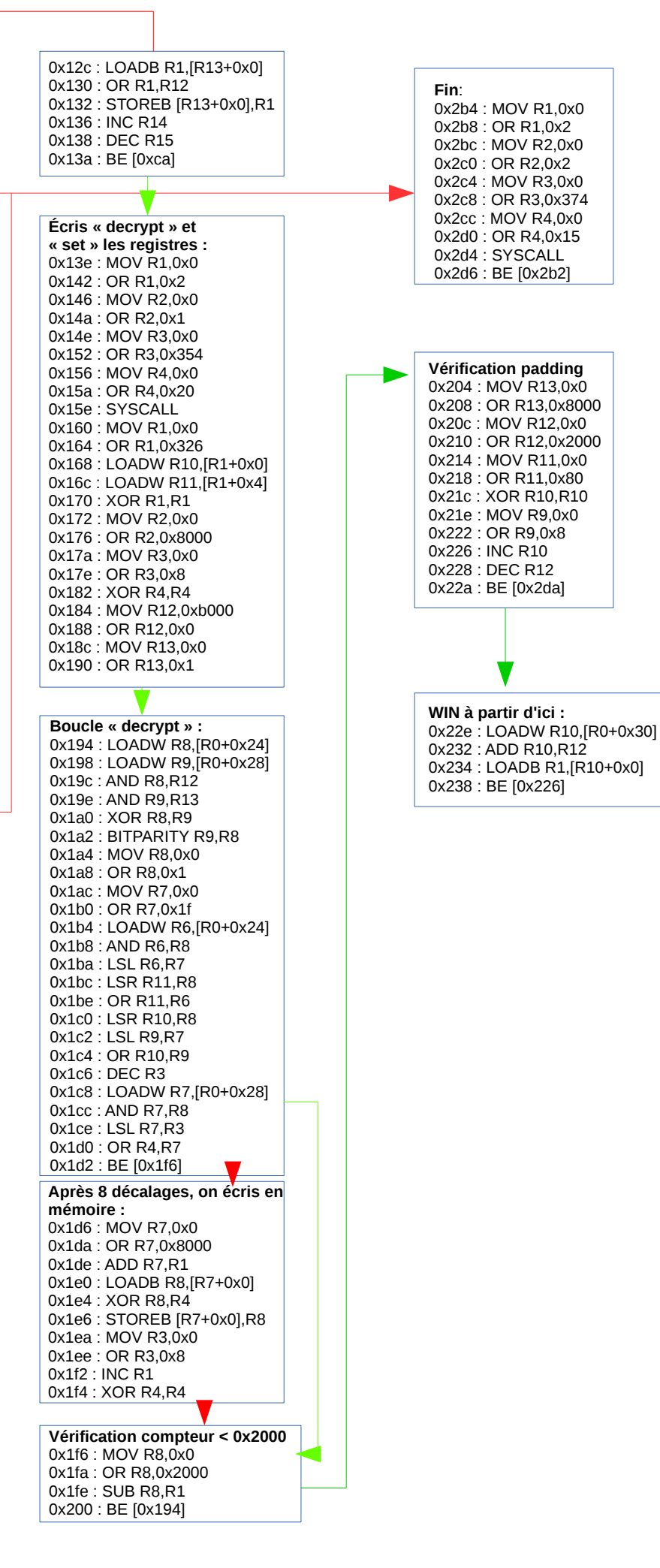

# 2.5 Analyse du programme "virtualisé"

- Le graphique nous permet d'identifier plusieurs parties dans le programme virtualisé :
- plusieurs appels systèmes dont celui qui prends la clé de déchirement en entrée et la copie en mémoire ; une vérication concernant la taille de la clé entrée ;
- une seconde vérification pour confirmer que chaque caractère est bien la représentation ASCII d'un nombre hexadécimal ("0" à "9" et "A" à "F") ;
- une boucle dont le compteur est initialisé à 0x2000 dont chaque tour consiste à faire dériver une clé 8 fois, à en extraire un octet qui sera XORé avec un caractère en mémoire "virtuelle" compris entre 0x8000 et 0xA000 ;
- une dernière boucle en partant de la fin de cette zone (en 0xA000) afin de vérifier que la mémoire déchiffrée est bien constituée de 0x0 (le "padding" présent dans le message d'erreur) puis d'un caractère ayant la valeur 0x80 ;
- si la vérification est correcte, le fichier en mémoire est extrait sur le disque dans un fichier "payload.bin".

Dans le but de générer une clé valide, il va être nécessaire de bien comprendre l'algorithme de dérivation de cette clé et la manière avec laquelle sont extraits les valeurs utilisées dans le déchiffrement.

Le schéma de la page suivante permet de comprendre l'algorithme de dérivation de la clé :

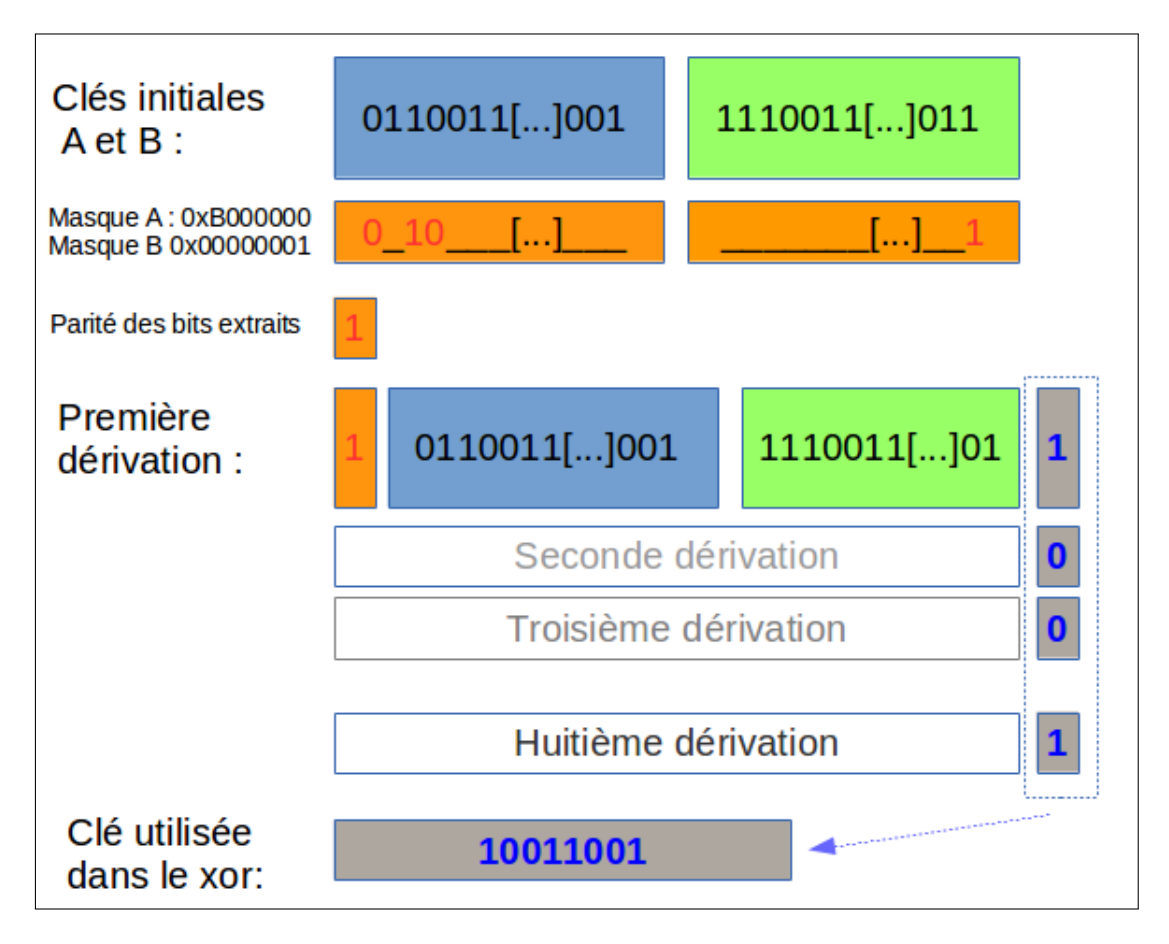

FIGURE 9 – Schéma de la génération de clés de chiffrement

On comprendra ici la manière avec laquelle il nous sera possible de déterminer la clé initiale à partir des 8 derniers octets (taille de la clé) du fichier "payload.bin" chiffré.

En effet, cet algorithme est réversible, il est donc possible de retrouver la clé qui a permis de chiffrer ces 8 derniers octets puis d'inverser l'algorithme pour retrouver la clé après 0x2000 tours inverses.

Regardons tout d'abord les 8 derniers octets du fichier chiffré :

00009ff8 6a b6 54 c3 ca 8f 53 02 |j.T...S.|

Le code python ci-dessous va en extraire un état de dérivation de clé :

```
cipherEnd = "6 a b 654c3 ca8f5302" decode ("hex")
# conversion 64 bits
cipherEnd = struct . unpack (\sqrt[m]{Q^n}), cipherEnd [0]\# inversion des bits car extraction en sens inverse
cipherEnd = int ( '{:0{ width}b}' .format ( cipherEnd, width=64) [::-1], 2)
```
"cipherEnd" contient désormais un état de clé après 0x2000 tours, il est temps d'inverser la dérivation :

```
import struct
\# Fonction determinant la parite pour un entier donne
def parity Of (int_type) :
        \bar{p}arity = 0
        while (int_type) :
                 parity = \gamma_{parity}int_type = int_type & (int_type - 1)r e t u r n (−parity)
\# P rend en entree les 8 octets de fin du fichier chiffre
d ef reverseShift ( ciphered )
    p rint " S hifting . . . "+hex ( ciphered)
    # recuperation bit de poid fort
    poidFort = ciphered & 0x80000000000000000 >> (64-1)# decalage inverse (a gauche)
    shiftCiphered = ( ciphered << 1 ) & 0 xffffffffffffffff
    # application des deux masques binaire
    isParity = parityOf (fshiftCiphered & 0xb000000000000000) ^ (shiftCiphered & 1) )# le bit de poid faible est ajoute en fonction de la parite
    return ( shiftCiphered | (isParity ^ poidFort) )
d ef reverseState ( ciphered , count ) :
        # on applique la fonction inversion autant de fois que " count"
        for i in range (0, count):
                 ciphertext = reverseShift (ciphered)
        return ciphered
print hex (reverseShift (cipherEnd))
```
Le résultat du script est le suivant :

```
$ python reverseShiftAlgo.py
[\ldots]Reversing ... 0xb05b1ad0b11adde1L
Reversing ... 0x60b635a16235bbc2L
Reversing ... 0xc16c6b42c46b7785L
Reversing ... 0x82d8d68588d6ef0aL
0x5b1ad0b11adde15L
```
Il ne faudra pas oublier de changer l'ordre des octets de la clé pour retrouver le format "CléA :CléB" :

```
$ python
[...]
>>> struct.pack("<LL",0x5b1ad0b,0x11adde15).encode("hex").upper()
'0BADB10515DEAD11'
$ qemu-aarch64 badbios.bin
:: Please enter the decryption key: 0BADB10515DEAD11
:: Trying to decrypt payload...
:: Decrypted payload written to payload.bin.
$ file payload.bin
payload.bin: Zip archive data, at least v2.0 to extract
```
Cette étape est terminée, nous obtenons une archive ZIP qui sera la dernière partie du challenge.

## 2.6 Conclusion

De loin l'étape la plus longue à résoudre, en raison de l'architecture "récente" et de l'implémentation d'une machine virtuelle. Même si cela apparaît tôt dans cette solution, il n'a pas été évident de déterminer à quoi correspondait l'implémentation donnée. Une fois la confirmation et l'extraction des données utilisées dans la virtualisation, on sait où aller et la résolution devient alors plus simple.

# 3 Le micro-contrôleur de l'extrême

Ce chapitre décrit la méthodologie utilisée pour résoudre la troisième et dernière étape du challenge. Pour rappel, cette partie comprends l'analyse à l'aveugle d'un micro-contrôleur dont l'architecture est inconnue par l'envoi d'un *firmware* arbitraire.

### 3.1 Compréhension du matériel donné et du format d'envoi du micrologiciel

L'archive contient 2 fichiers :

- mcu/upload.py : script python chargé d'envoyer un *firmware* de micro-contrôleur à un serveur qui en renverra son interprétation ;
- $-$  mcu/fw.hex : fichier contenant le code du *firmware* encodé en hexadécimal.
- Le contenu du script python upload.py ci-dessous :

```
\#!/usr/bin/env python
import socket, select
#
  Microcontroller architecture appears to be undocumented.
# No disassembler is available.
##The datasheet only gives us the following information:
#
     = MEMORY MAP ="#<br>#
# [0000−07FF] — Firmware \setminus# [0800 −0FFF ] − Unmapped | U se r
# [0000−07FF] — Firm<br># [0800−0FFF] — Unm<br># [1000−F7FF] — RAM<br># [F000−FBFF] — Sec<br># [FC00−FCFF] — HW I
# [ F000−FBFF ] − S e c r e t memory a r e a \
# [FC00−FCFF] — HW Registers | Privileged
\ddot{H} [FD00−FFFF] – ROM (kernel)
\ddot{+}FIRMWARE = "fw . hex "
p r i n t ( "−−−−−−−−−−−−−−−−−−−−−−−−−−−−−−−−−−−−−−−−−−−−−" )
            ———<sub>⊔</sub> M i c r o c o n t r o l l e r <sub>⊔</sub> fir m w a r e <sub>⊔</sub> u p l o a d e r <sub>u</sub> –
print<sup>1</sup>print()s = socket . socket ( socket . AF_INET , socket . SOCK_STREAM )
s connect ( ('178.33.105.197', 10101))print("::_GSerial_Gport_Gconnected." )print("::_u U p loading _u firm ware ... _u", end='')
[ s send (line) for line in open (FIRMWARE, 'rb') ]
print ("done.")
print ()
resp = b'while True:
     ready, \Box, \Box select select ([s], [], []), [0, 10)if ready:
          t r v :
               data = s recv(32)
          except
               b reak
          if not data:
               b r e a k
          resp += data
     e l s e :
          b r e a k
print (resp. decode ("utf-8"))
s close()
```
L'adressage est donné en commentaire, et une zone "secrète" semble être la cible de cette dernière étape. Nous sommes en possession du *firmware* qui sera envoyé à l'adresse la plus basse de la mémoire du micro-contrôleur.

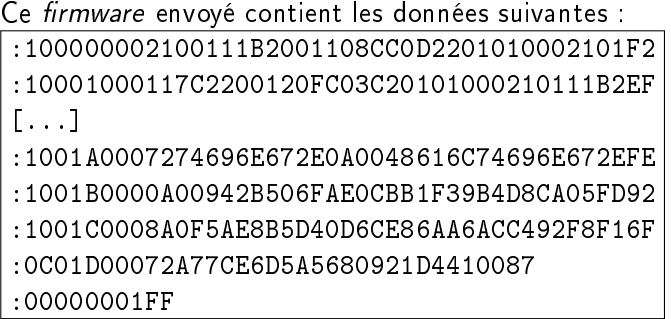

On retrouve assez vite à quoi corresponds le format de fichier : le format HEX d'Intel $^3.$ Celui-ci se résume par l'exemple ci-dessous :

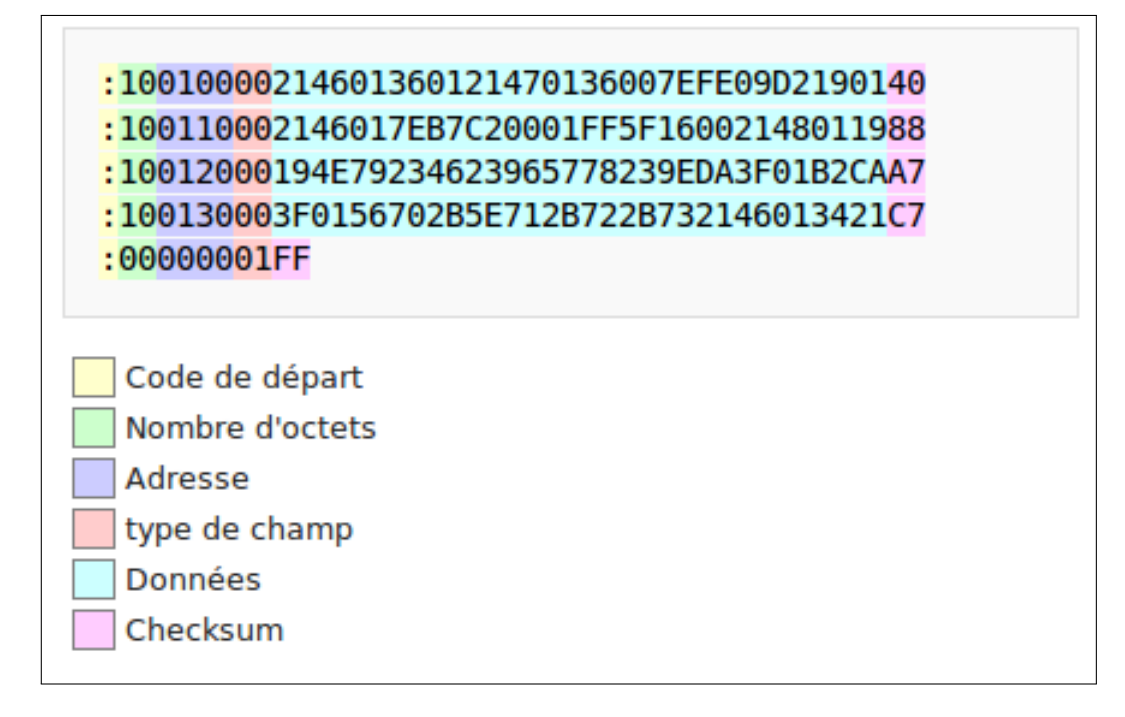

Figure 10 Exemple de format HEX avec nomenclature

La somme de contrôle à la fin se calcule en ajoutant le contenu de chaque octet de la ligne, sachant que la somme totale doit être nulle ("Checksum"+"Somme des octets" = 0). La dernière ligne se termine par 1FF.

<sup>3.</sup> http ://fr.wikipedia.org/wiki/HEX\_(Intel)

La première étape sera donc la création d'un script qui génère le format "HEX" à partir de données spécifiques :

```
im port struct, upload
\# fonction de creation de somme de controle
def checksum (line) :
        data = line [1] decay decay ( " hex")sum=0
        for i in data:
                 sum−=ord ( i )
        sum&\in 0xffreturn sum
\# genere la ligne adequate en fonction des donnees en argument
d ef makeLine (data, offset) :
        ret = ":"
        # taille de la donnee
        ret += struct pack ("<sub>B</sub>", len(data) / 2) encode ("hex") upper ()ret += "0"
        # creation offset (taille < 0 \timesFFF octets)
        ret += struct pack(">B", offset) encode ("hex") upper ()
        ret + = "000"ret += data
        \# calcul somme de controle sur toute la ligne sauf ":"
         ret+= chr ( checksum ( ret ) ) . encode ( " hex " ) . upper ( )
        ret += "\n\ln"
        return ret
# ecris le fichier au format HEX
d ef dump ToFile (firm, file) :
        f=open (file, "w")toOutput=""
        offset = 0for firmLine in firm
                 newLine = makeLine(firmLine \ encode("hex") . upper(), offset)toOutput+=newLine
                 offset+=1
        # ecriture de la derniere ligne
        toOutput+=" : 0 0 0 0 0 0 0 1FF"
        f write (toOutput)
        f . close ( )
# $ cut –c 10−41 fw hex | tr '\n' ',' | sed 's/,//g'
firm=""" 2100111 B2001108CC0D2201010002101117C2200120FC03C20101000210111B2220
01229C07620111000C0B4C0B65A0021001124200110B2C0BE51AAC10A21001129200110B2
C09421001109200110A8C08AB084580059115A22300021011100220012017310A006F0806
002 B3F63000510022001201230013FFE4806114940A844A7404E49461145113E480E581F5
80 F48160027430AFE2D00FB002B000580059115A22300051005200230013FF24001401602
45003 E58061155113E580E681F680F58165565553E585E6923665F692622475A2A7DCD00F
C801B3FCC802D00FC803D00F2100110122011200E3017111E40184424034D00F322223001
3013444 E4025444A0087441A0066003B3F03000D00F241014002500150F2600160A270017
01921452257326 A80623001337B0042300133062323333F20360077247A00663579443B3D
CD00F242714102500150A366627001701700760079214832471139445280018203333F803
4662 A3EA280018306882F8035444A7DED00F59656168526973634973476F6F64210046697
26 D776172652076312E33332E37207374617274696E672E0A0048616C74696E672E0A0094
2B506FAE0CBB1F39B4D8CA05FD8A0F5AE8B5D40D6CE86AA6ACC492F8F172A77CE6D5A5680
921D4410087 " " " . decode ( " hex " )
# creation du fichier a envoyer
dumpToFile ( firm , "fw . hex " )
# appel de la routine (ajoutee) du fichier upload .py
upload upload ()
```
Nous pouvons désormais envoyer du code qui va être interprété par le serveur, et le modifier pour l'adapter à nos besoins.

Un exemple d'utilisation ci-dessous :

```
$ python sendFirmware.py
System reset.
Firmware v1.33.7 starting.
Execution completed in 8339 CPU cycles.
Halting.
```
Quatres chaînes de caractères sont retournée, une semble être le départ du programme ("System reset"), et les deux autres semblent faire partie du contenu du *firmware*. Vérifions cela en regardant les chaînes contenues dans le *firmware* 

Analyse des chaînes de caractères : En regardant le *firmware* au format binaire et non hexadécimal, on obtient ces chaînes :

```
 YeahRiscIsGood! ;
- Firmware v1.33.7 starting.;
- Halting.
```
La chaîne qui fait mention de architecture RISC est intéressante et est probablement être un indice pour la suite.

# 3.2 Injection de fautes dans le code du micro-contrôleur

Nous sommes désormais dans la situation suivante : nous avons en notre possession du code dont nous ne connaissons pas le fonctionnement et un serveur qui sait l'interpréter.

- Dans l'ordre, plusieurs tentatives d'injection en aveugle nous permettront d'en savoir plus :
- Ajouter un à chaque octet de donnée et envoyer le firmware pour en connaître le résultat;
- Supprimer un à un les octets de donnée ;
- Remplacer les octets puis chaque "nibble" par des données de valeurs arbitraire (nous allons prendre 0x00 par exemple).

Incrémentation octet par octet : l'incrémentation nous permet de générer de nouvelles erreurs : Extrait d'un débogueur :

```
System reset.
Firmware v1.33.7 starting.
-- Exception occurred at 0068: Memory access violation.
   r0:0000 r1:0100 r2:0001 r3:0100
   r4:0000 r5:0000 r6:0000 r7:0000
   r8:F000 r9:017C r10:000F r11:0000
  r12:0000 r13:EFFE r14:0000 r15:0018
   pc:0068 fault_addr:F000 [S:0 Z:0] Mode:user
CLOSING: Memory access violation.
Changement du nombre de cycles :
2100121b2001108cc0d2201010002101
System reset.
Execution completed in 7961 CPU cycles.
Halting.
Erreur d'alignement :
CLOSING: Unaligned instruction.
Division par zéro
CLOSING: Division by zero.
Instruction invalide :
CLOSING: Invalid instruction.
Mode noyau (Ring-0) :
```
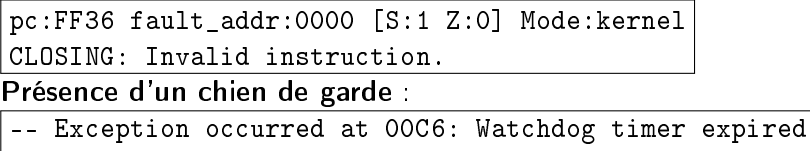

Remplacement de chaque octet par un octet nul : des erreurs semblables sont générées mais un indice très important nous est donné. Une instruction sur deux génère une erreur de mauvaise instruction.

Cela signifie que l'octet nul n'est pas une instruction et surtout que chaque instruction est sur 16 bits. Étant basé sur une architecture RISC, le processeur ne prendra que des instructions d'une même taille soit deux octets.

Remplacement de chaque "nibble" par un "nibble" nul : dans beaucoup de cas, le remplacement dans d'un ou plusieurs "nibble" considéré(s) comme l'argument de l'instruction ne modifie pas ou peu le comportement du micro-contrôleur et ne provoque pas de "crash". En revanche, un "nibble" sur quatre provoque des changements importants.

Un conclusion évidente sera donc que les trois derniers "nibbles" de chaque instruction sont les arguments, dans la plupart des cas, et que le premier "nibbles" est le code d'opération. Enfin, un dernier comportement est intéressant : lorsque le premier "nibble" de l'instruction est "0xC" et le second est supérieur à 8, une erreur de type "invalid syscall" est générée.

Conclusion de l'injection en aveugle : Nous avons donc appris, dans cette partie, plusieurs informations :

- L'architecture comporte un débogueur en mode utilisateur ou noyau ;
- 16 registres existent, sur 16 bits, plus un "program counter" et deux registres-bit ("S" et "Z") ;
- Chaque instruction est codée sur 16 bits, le premier "nibble" étant l'opcode de l'instruction et les trois derniers étant des arguments (registre ou valeur immédiates probablement) ;
- $-$  0xC corresponds à un appel de fonction, et si le deuxième argument est supérieur à 8, c'est un appel système ;
- le début du programme est en OxO d'après le "program counter".

#### 3.3 Détermination des instructions

Il est envisageable maintenant d'envoyer quelques instructions et d'observer le résultat. Commençons par envoyer 0xFF firmwares avec une instruction dont le premier octet varie de 0 à 0xFF et le deuxième étant nul. 0x00 étant une instruction provoquant un *crash* du micro-logiciel, nous allons provoquer une erreur afin d'afficher les registres et observer d'éventuels changements.

Ainsi, l'exemple des premiers envois sera tel que ci-dessous :

 $-0.0.0.0-0.0.0.0$  $-0.1.0.0 - 0.0.0.0$  $-0.2.0.0-0.0.0.0$  ...  $-$  F.F.0.0-0.0.0.0

Le script ci-dessous permet de faire ce type de balayage :

```
firm=[" \ x00" , " \ x00" , " \ x00" , " \ x00" , " \ x00" ]for i in range (0, 0 xFF):
          firm[0] = chr(i)print "Trying firmware . . "+"" join(firm) . encode ('hex')
          dumpToFile ("" join (firm), "fw . hex")
          upload . upload ( )
```
Ci-dessous, le résultat de ces tentatives :

- premier nibble à  $0 \times 0$ : Exception occurred at 0000: Invalid instruction.
- $\it{opcode~0x1D},$  qui est donc une assignation basse vers le registre r13 : Trying firmware...1d000000 [...] r13:EF00 [...]
- $\overline{\phantom{0}}$  opcode 0x2D, qui est donc une assignation haute vers le registre r13 : Trying firmware...2d000000 [...] r13:00FE [...]
- $\rightarrow$  *opcodes* 0x3D,0x4D,0x5D,0x6D,0x7D,0x8D qui fixent le bit Z à 1 et r13 à 0000 : [...] r13:0000  $[...]$   $[S:0 Z:1]$   $[...]$
- premier nibble à  $0 \times 9$  : Division by zero;
- $-$  premier nibble à Oxa, Oxb ou Oxc puis second à 4,5,6,... : Exception occurred at 0102: Invalid instruction. ou Exception occurred at FE02: Memory access violation. ;
- $-$  premier *nibble* à  $0$ xc puis second supérieur à 8 : boucle infinie de "reset" Reset.Reset.Reset... ;
- $-$  premier nibble à Oxd puis second inférieur à 8 : boucle infinie Exception occurred at 0000: Watchdog timer expired. ;
- premier nibble à 0xd puis second supérieur ou égal à 8 : Exception occurred at 0000: Privileged instruction. ;
- premier nibble à 0xe : Écriture des registres diérents lecture en mémoire ;
- reste des opérations : Exception occurred at 0002: Invalid instruction. CLOSING : Invalid instruction.

Cela nous permet de commencer un tableau d'instructions (R1 est le premier registre passé en argument) :

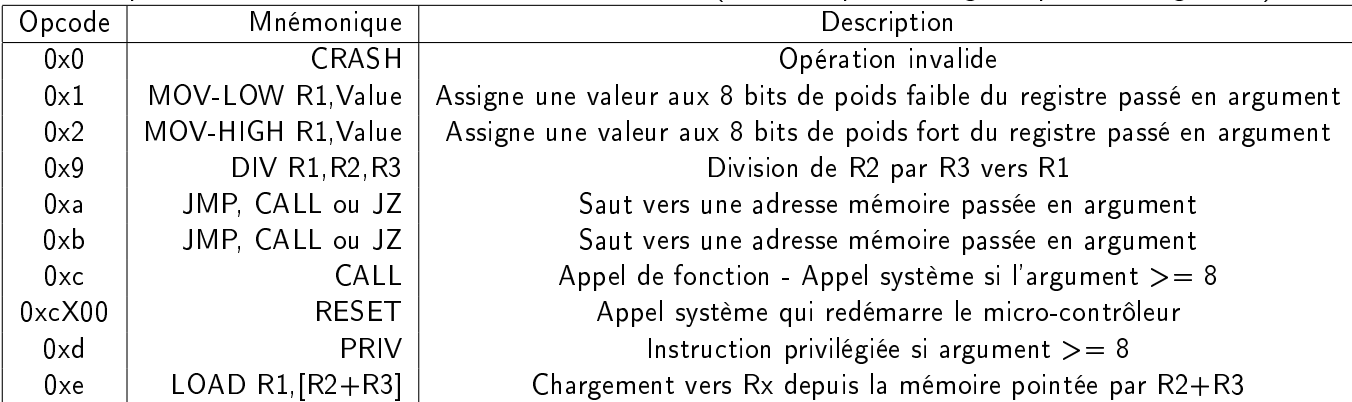

La liste commence à se remplir, mais nous allons avoir besoin de plus d'informations. La prochaine étape sera se réaliser le même type de balayage, mais en fixant une valeur différente à chaque registre, afin d'identifier des opérations d'additions, etc...

Nous allons fixer la valeur 0x1111 à R1, 0x2222 à R2, etc... puis lancer notre instruction arbitraire et finir par une instruction invalide.

Un exemple de firmware envoyé :

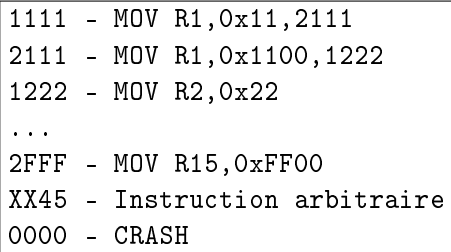

Résultat du balayage : ce balayage nous permet d'identifier les instructions restantes en regardant les registres modiés :

- 0x3 corresponds à un OU exclusif ;
- 0x4 corresponds à un OU logique ;
- 0x5 corresponds à un ET logique ;
- 0x6 corresponds à une addition ;
- 0x7 corresponds à une soustraction ;
- 0x8 corresponds à une multiplication ;
- 0xa corresponds à un saut conditionnel (en fonction du bit Z) ;
- 0xv corresponds à un saut ;

Notre connaissance des instruction est presque complète, mais il nous manque le but de l'instruction dont l'opcode est 0xF.

Après plusieurs tentatives de modification des arguments, nous obtenons plusieurs erreurs mentionnant des violations d'accès mémoire. Nous pouvons en conclure que cette instruction, si elle ne lit pas en mémoire, y écris.

## 3.3.1 Appels systèmes

Trois appels systèmes ont été identifiés en faisant varier le second nibble lorsque le premier octet de l'instruction est 0xC8 :

- 0xCF00 est l'appel système RESET ;
- 0xCF01 est l'appel système END ;
- $-$  0xCF02 est l'appel système PRINT, qui écris le résultat pointé à l'adresse du registre r0 ;
- 0xCF03 est l'appel système CYCLE-COUNT, qui compte le nombre de cycles CPU et renvoi le résultat à l'adresse du registre r0;

Le tableau complété :

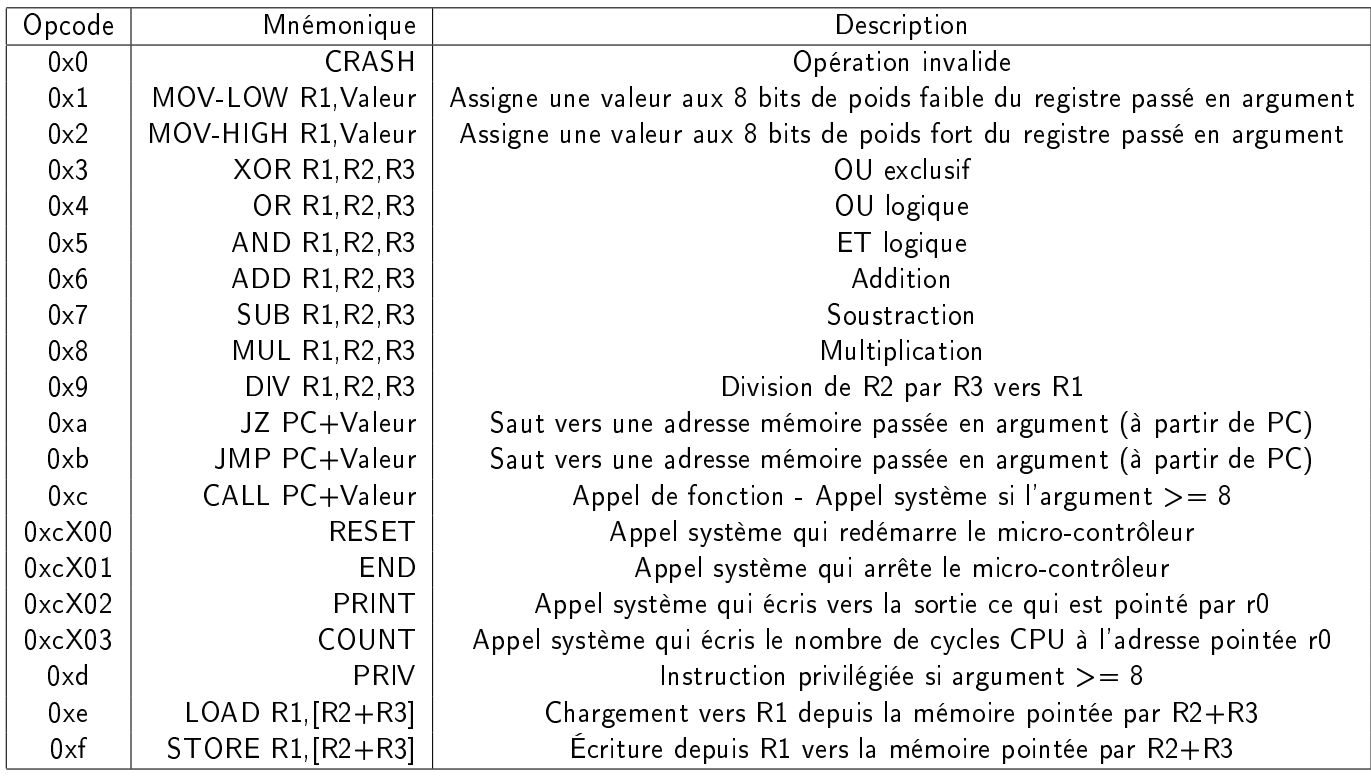

## 3.4 Élévation de privilèges

Ayant pris connaissance de la totalité des instructions, il nous faut maintenant lire dans la zone secrète située en : [F000-FBFF] - Secret memory area.

Une approche naïve est d'utiliser l'instruction LOAD pour lire la zone secrète. Celle-ci se solde par une erreur : CLOSING: Memory access violation.

Bien évidemment, l'étape serait facile si cela avait fonctionné. Essayons l'appel système PRINT en pointant sur la zone secrète :

[ERROR] Printing at unallowed address. CPU halted.

Une vérification semble être faite concernant l'adresse passée en argument.

Des tentatives similaires sur les autres zones privilégiée, la ROM par exemple, se soldent par le même résultat.

#### 3.4.1 Identication d'une vulnérabilité dans l'appel système COUNT

En combinant plusieurs appels systèmes et divers arguments, avec pour constante l'accès à une zone mémoire privilégiée, une vulnérabilité a été identiée dans la gestion des appels systèmes du micro-contrôleur.

En effet, toutes les instructions lancées en mode utilisateur faisant appel à la mémoire se trouvent être bloquées par le micro-contrôleur exceptées les appels systèmes qui permettent de renvoyer le nombre d'instructions CPU.

Par exemple, il est possible de fixer le registre r0 à une adresse dans la zone 0xF000-0xFFFF, puis de lancer un appel système tel que "0xCF03 - SYSCALL 0x3", provoquant une erreur lors du prochain appel système lancé, indiquant donc que l'écriture en zone privilégiée a réussi alors que nous sommes en mode utilisateur. La vulnérabilité est donc de type écriture arbitraire en zone privilégiée.

Contrôle de ce qui est écrit par l'instruction COUNT : certes, il est possible d'écrire à une adresse arbitraire, mais un problème ce pose concernant le résultat que nous écrivons. Le résultat est le nombre de cycles CPU mais est-il possible de le contrôler ?

Une fonction en python automatisant le calcul d'instructions CPU à l'aide de boucle semble être intéressante à développer. Profitons-en aussi pour ajouter une fonction d'affichage d'une zone de la mémoire via le second appel système : PRINT.

```
Fonction d'impression d une zone en memoire
"""
d ef printMem (address, length) :
         returnedIns = "# r 0 = address
         returnedIns += '20'+chr (((address)&0xFF00)>>8) encode ('hex')<br>returnedIns += '10'+chr (((address)&0xFF)) encode ('hex')
                             r'10 '+chr(( ((( address ) &0xFF) ) . encode ( 'hex ' )
         # r1 = length
         returnedIns += 21' + chr (((length) &0 xFF00) >> 8) encode('hex')
         returnedIns += '11'+chr(((length)&0xFF)) encode('hex')
         # print ()
         returnedIns += 'cf02'
         return returnedIns
```
 $"$ ""  $"$ "

Ci-dessous, la fonction qui permet de fixer le nombre d'instructions et qui l'écris en mémoire :

```
""" "
Fonction et ablissant une boucle composee de 4 instructions :
r4 = nombre d instructions voulues divisees par 4
r3 + = 1r6 = r4-r3break if r6 == 0\sim 0.0d ef set Counter (\texttt{destTarget}, address, start=0):
        # cycle au debut du programme : 0x7bf (on enleve 6 pour le nombre d instructions
             s u p p l e m e n t a i r e s )
         target = ((\text{destTarget} - 0 \times 7BF - 6 - \text{start})/4) & 0 \times FFFF# reste de la division par 4
         carry = \left( destTarget - 0x7BF - 6- start \right) % 4
         returnedIns = '1501'*(1+ carry) # r5 = 1 - instruction generee entre 1 et 4 fois<br>returnedIns += '2500'
         returnedIns += '2500'<br>returnedIns += '2700'returnedIns +=return = 1700' # r7 = 0returnedIns += '24'+chr((((\text{target})&0xFF00)>>8) encode('hex')
        returnedIns += '14'+chr ((target)&0x00FF) encode ('hex')
        # Debut de la boucle
        returnedIns += '6775' \# r7+=1
        returnedIns += '7647' # r6=r4-r7
        returnedIns += 'a002' \frac{1}{4} break si zero
        returnedIns += 'bff8' \# JMP vers le debut de la boucle
        # Fin de la boucle
        returnedIns += '20' + chr (((address) &0xFF00) >> 8) encode('hex')
        returnedIns += '10'+chr(((address) &0xFF)) encode('hex')
         returnedIns += ' cf03' \#cf03return returnedIns
```
Il ne reste plus qu'à assembler ces deux fonctions pour écrire une valeur arbitraire en mémoire :

```
firm_str = setCounter (0 x CCCC, 0 x 2000, 0) decode ('hex')firm_str += printMem(0 x 2000 - 4, 0 x 40) decode ('hex')
# Appel systeme de fin de programme
firm\_str + = "CF01" decode('hex')dump ToFile (firm_str, "fw.hex")
upload upload ()
exit ( 0 )
```
Le résultat de ce script est le suivant (on observe le 0xCCCC écris en mémoire) :

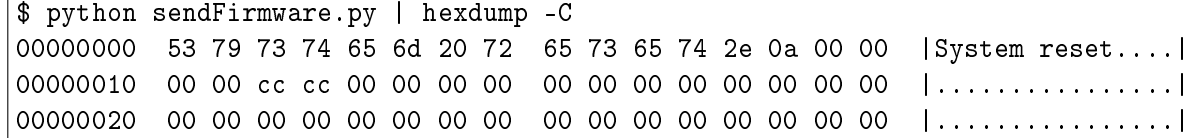

Balayage des zones privilégiées Le fait de pouvoir écrire dans la zone 0xF000-0xFFFF est intéressant, mais encore faut-il savoir à quoi correspondent les diérentes sous-zones en question. Nous allons balayer l'ensemble de la zone en fixant r0 à une adresse spécifique dans un script qui incrémente sa valeur de 4 à chaque fois.

La liste ci-dessous dresse un tableau des diérents résultats en fonction de la zone adressée :

- $-$  0xF000-0xF006 : la modification de cette zone provoque une erreur en mode noyau lorsqu'un appel système est fait. Cette zone est donc potentiellement intéressant car elle pourrait être une table d'appel systèmes ("syscall table"), répertoriant les adresses associées à chaque appel système ;
- $\sim 0$ xFC0F-0xFC11 : l'impact de la modification de cette zone est un arrêt du micro-contrôleur;
- 0xFC25-0xFC41 : l'impact direct est une violation de l'accès en mémoire en mode noyau ou utilisateur ;
- OxFD00-0xFF00 : l'écriture dans cette zone provoque une erreur ce qui laisse penser qu'il n'est pas possible d'écrire dans cette zone. Cela nous est confirmé puisqu'il est fait mention d'une ROM, et il serait illogique de pouvoir écrire dans une ROM.

Réécriture de la table d'appels systèmes : Si nous pouvons réécrire la table des appels systèmes, il nous est alors possible d'exécuter n'importe quel code en mode noyau. Le listing ci-dessous va réécrire l'entrée du second appel système :

```
firm\_str = setCountter ( 0 xCCC, 0 xFO02, 0 ). decode ('hex')
firm_str += printMem(0x0, 0x10) decode('hex')
dumpToFile (firm_str, "fw.hex")
upload . upload ( )
```
Le "program counter" sera alors fixé à une valeur arbitraire, nous permettant de contrôler le flot d'exécution en mode noyau :

```
$ python sendFirmware.py
System reset.
-- Exception occurred at CCCC: Invalid instruction.
  r0:CCCC r1:0000 r2:0100 r3:00CC
  r4:CC00 r5:0001 r6:0000 r7:3141
  r8:0000 r9:0000 r10:0000 r11:0000
 r12:0000 r13:EFFE r14:0000 r15:FD1C
  pc:CCCC fault_addr:0000 [S:1 Z:0] Mode:kernel
CLOSING: Invalid instruction.
```
Écriture d'un shellcode de lecture en mémoire : L'exécution en mode noyau ne permet pas d'utiliser des instructions du *firmware*. Cela signifie qu'il va être nécessaire d'écrire le code à exécuter dans la RAM. La fonction ci-dessous permet d'écrire en mémoire les arguments qu'on lui passe à une adresse donnée :

```
\overline{u}""
Ecris la valeur "value" a l adresse "address" en memoire
"" "" "" ""
d ef writeMem (address , value ) :
            returnedIns= ""
           # E criture du premier octet en memoire
           returnedIns += '20' + \text{chr} (( ((address) &0 \times FP00) > > 8) . encode ('hex' ) # r0<br>returnedIns += '10' + \text{chr} (( address) &0 \times FF) ) . encode ('hex' ) # r0
           returnedIns += '10'+chr((( address )(\&0 \times FF)) encode (' hex ') # r0 = address returnedIns += '25'+chr((( value )(\&0 \times FF)) encode (' hex ')returnedIns += ' 25 '+chr ( ( ( value )&0xFF00 )>>8) . encode ( ' hex ' )
            returnedIns += '15'+chr(((value)&0xFF00)>>8) encode('hex') # r5 = value (8 bits de poids
                 fort)
           returnedIns += 'f580' # WRITE [address], valueHigh
           # E criture du second octet en memoire
           returnedIns += '20'+chr(((address+1)&0xFF00)>>8).encode('hex')
           returnedIns += '10'+chr(((address+1)&0xFF)).encode('hex') # r0 = address + 1<br>returnedIns += '25'+chr(((value)&0xFF)).encode('hex')
           returnedIns += '25'+chr((\text{value})\&0xFF)) encode('hex')<br>returnedIns += '15'+chr(((\text{value})\&0xFF)) encode('hex')
                                  r = 15 + \text{chr}((\text{value})\&0 \text{xFF}) . encode ('hex') \# r5 = value (8 bits de poids faible
                  )
            returnedIns += 'f580' # WRITE [address], valueLow
            return returnedIns
```
Plusieurs possibilité s'offrent à nous en ce qui concerne le code en lui-même à écrire en mémoire. Il serait possible d'appeler l'équivalent d'un "PRINT" sans la vérification ou d'appeler la lecture en mémoire (fonction "LOAD").

Nous choisirons l'option suivante : copier en mémoire la zone protégée puis faire un PRINT de la zone en mémoire de destination (nous choisirons ici 0x4000) :

```
\# Le shellcode sera en 0x2000, et on remplace le premier syscall
firm_str = setCounter (0 x 2000, 0 x F000, 0) decode ('hex')# Definition du shellcode
# R5=1,R10=0x4000 , R9=0xFD00 , R0=0xF000
shellcode = "2500"
shellcode += "1501"
shellcode += "2A40"
shellcode += "1A00"
shellcode += "29FD"
shellcode += "1900"
shellcode += "20F0"shellcode += "1000"# Debut boucle
\sin^2 2500'' *6 # NOP*6
shellcode += "E480" \# R4 = [R0]
shellcode += "6005" \# R0 += 1
shellcode += "6AA5" # R10 += 1
shellcode += "F48A" # [R10] = R4
shellcode += "7690" # R6 = R9 - R0
shellcode += "a002" # Jump si Z
shellcode += "bfec"# Fin boucle
shellcode += printMem( 0 x4000, 0 x4000)shellcode = shellcode decode ('hex')
startMem = 0 x 2000# E criture du shell code en memoire en partant de ladresse 0 \times 2000for i in range (0, len(shello, 2):
        firm_str += writeMem( startMem+i, struct .unpack (">H", shellcode [i i+2]) [0] ) decode ('hex')
# Appel system de fin de programme provoquant un saut vers 0 \times 2000 (shellcode)
f_{\text{imm\_str}} += "CF01" decode ('hex')
dumpToFile (firm_str, "fw.hex")
upload . upload ( )
exit ( 0 )
```
On remarquera l'utilisation d'une boucle pour écrire le shellcode avec la fonction writeMem().

#### Le résultat est satisfaisant!

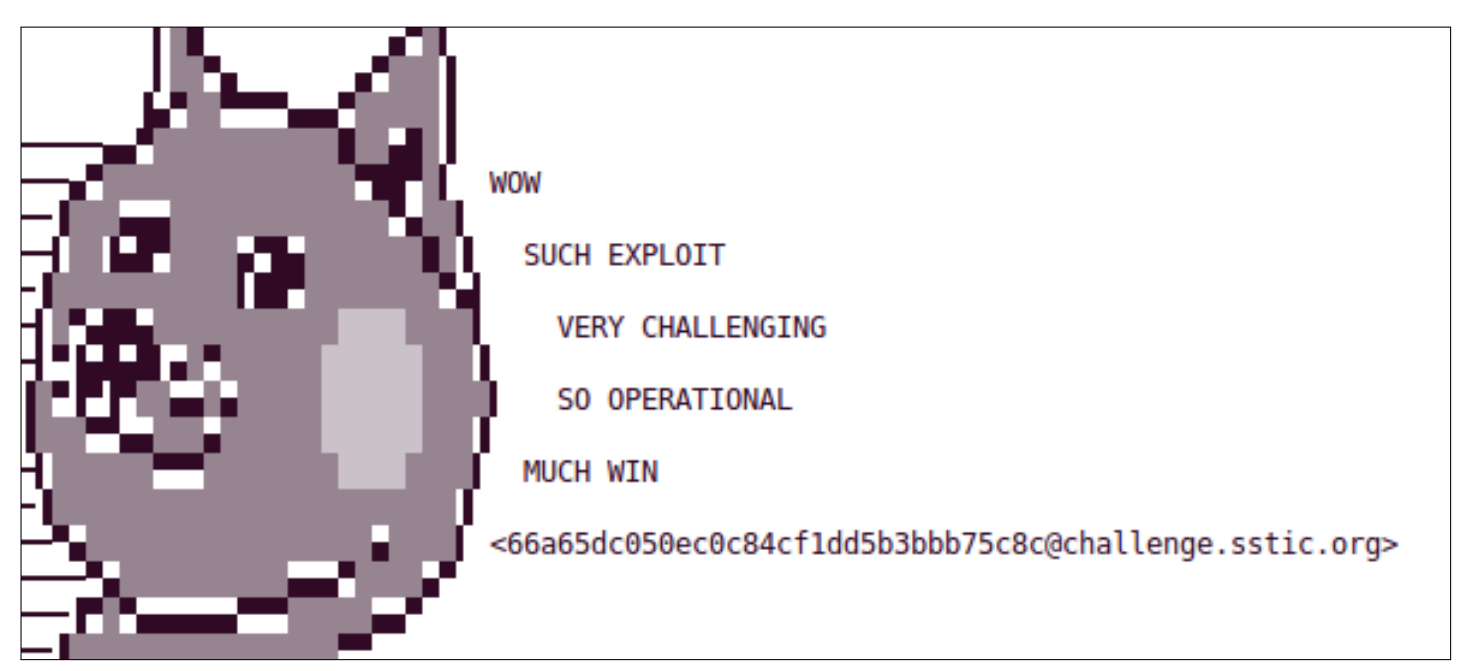

FIGURE 11 - Challenge résolu!

# 3.5 Conclusion

On remarquera qu'aucun désassemblage du firmware initial n'a été évoqué dans cette solution. De fait, l'auteur l'a réalisé mais s'est rendu compte qu'il était inutile puisqu'elle n'apporte pas d'éléments intéressants. Vous trouverez néanmoins un dés-assembleur en annexe, éventuellement utile pour l'analyse de la ROM.

# 4 Annexes

Fonction de désassemblage des instructions de la machine virtuelle :

```
import struct
opcode32={}
opcode16=\}opcode32 [0 x0] = "MOV<sub>u</sub>R1, Imm"\overline{op} \ \overline{cod} \ e32 \ [0 \ x1] = "OR_0 \ R1, \overline{lmm}"
\[\texttt{o} \ \texttt{p} \ \texttt{code32} \ [ \texttt{0 x2}] = \texttt{"LOADW}_{\sqcup} \texttt{R1} , \texttt{[R2+Imm]} \]\sigma_{\rm p} code32 [0 \times 3] = "LOAD<sub>u</sub>R1, [R2+Imm]<sup>n</sup>
\[\texttt{o} \ \texttt{p} \ \texttt{c} \ \texttt{o} \ \texttt{d} \ \texttt{e} \ \texttt{32} \ \texttt{[0 x 4]} = \texttt{"LOADB} \ \texttt{R1}, \texttt{[R2+Imm]} \ \texttt{u}"\]\overrightarrow{op} \circ \overrightarrow{p} \circ \overrightarrow{q} as \overrightarrow{p} = "STOREW<sub>u</sub>R1, \overrightarrow{R} R2+Imm]"
opcode32 [0 x6] = "STORE_{\sqcup}R1 , [R2+Imm]"
opcode32 [0 x 7] = "STOREB<sub>u</sub> [R2+Imm], R1"op code32 [0 x8] = "BE<sub>u</sub> [Imm]"
opcode16 [0 x 9] = "NOT_{\sqcup}R1"
opcode16[0xa] = "XOR<sub>u</sub>R1, R2"\texttt{opcode16} [\texttt{0 xb}] = "OR_u \texttt{R1}, \texttt{R2"}\sigma_{\rm p} code16 \sigma_{\rm x} = "AND<sub>u</sub>R1, R2"
opcode16[0xd] = "LSL<sub>u</sub>R1, R2"\sigmapcode16 [0 \text{ xe}] = "LSR_uR1, R2"\overrightarrow{opcode16} \overrightarrow{0} \overrightarrow{xf} = "ASR<sub>u</sub>R1, R2"
\sigma_{\rm p} code16 [0 \times 10] = "SHL<sub>u</sub>R1, R2"
\frac{1}{2} code16 [0 \times 11] = "SHR<sub>u</sub>R1, R2"
opcode16 [0 x12] = "ADD<sub>u</sub>R1, R2"\overline{op} \circ \overline{p} \circ \overline{p} = "SUB<sub>u</sub>R1, R2"
\text{opcode16} [0 \text{ x14}] = \text{``MUL} \cdot \text{R1}, R2"
\[\text{opcode16} \, [0 \, \text{x15}] = "DIV \, \text{R1}, R2"\]\overline{p} code16 \overline{0} x16 \overline{1} = "INC. \overline{R1}"
\texttt{opcode16} [0 \times 17] = "DEC_uR1"opcode16 [0 x18] = "MOV_0R1,*R2"
opcode16 [0 x19 ] = "BRANCH』 [RE], R1, R2"
\overline{op} \circ \overline{p} \circ \overline{p} = \overline{op} BRANCH<sub>u</sub> [RF], R1, R2"
opcode16[0x1b] = "NOP"opcode16 [ 0 x1c ] = "STR [ R1R2 ] "
op\text{code16}[0x1d] = "SYSCÁLL"\[\text{opcode16}\left[0 \right] = \text{``BITPARITY}_{\sqcup}R1, R2\]def disas (instr) :
              opcode = ord(intstr[0])if opcode >8:
                            return 2, disas16 (instr)
              e l s e :
                            return 4, disas32 (instr)
def disas16 (instr):
              opcode = ord(intstr[0])mnemonique = opcode16 [opcode]. replace ("R1", "R"+str (ord (instr [1]) &0xF)). replace ("R2", "R"+str
                    ( (ord (instr[1]) &0xF0)>>4 )
              return mnemonique
def disas32 (instr):
              opcode = ord(intstr[0])mnnemonique = opcode32 [opcode]
              if opcode == 0 or opcode == 1:
                            mnemonique = mnemonique replace ("\text{lmm}^n, hex \left( ( (struct . unpack \left( "\lt H", instr [2:4] \right) [0] \lt \lt4)
                                   +((\texttt{ord}(\texttt{instr}[1])\&0\texttt{xF0})>>4)) ) replace ("R1", "R"+str(\texttt{ord}(\texttt{instr}[1])\&0\texttt{xF}))e l s e :
                            mnemonique = mnemonique replace ("\mathsf{lmm}", hex (struct . unpack \mathsf{l}"\mathsf{H}", instr [2:4]) [0]))
                                  replace ( "R1" , "R"+str ( ord ( instr [ 1 ] ) &0xF ) ) . replace ( "R2" , "R"+str ( ( ord ( instr [ 1 ] ) &0
                                  xF0 ) > > 4 ) )
              return mnemonique
\texttt{rom} = \texttt{open}("all . \texttt{dump}" , "r")romContent = rom read ()
pc = 0 x 40while (pc < 0x400)add, mnemonique = disas (romContent [pc : pc + 4])
              print hex (pc) + "u : u" + mnemoniquepc+=add
```
Fonction de désassemblage des instructions du micro-contrôleur :

```
#o p c o d e s
opcodes={}
opcodesImm={}
for i in range (0, 0x10):
         #mov h i g h
          opcodesImm ["2"+hex(i)[2 :]] = "MOVuR"+str(i)+"H,"
          opcodesImm ["1"+hex(i)[2 ]] = "MOV_{\sqcup}R"+str(i)+"L,"
          opcodes ["e"+hex(i)[2 ]]= "MEMREAD』R"+hex(i)[2 ]+ " ,"
          opcodesImm ["c"+hex(i)[2:]]="CALL_PC+0x"+hex(i)[2:]
          opcodesImm ["b"+hex(i)[2 :]] = "JMP<sub>u</sub>PC+0x"+hex(i)[2 :]
          opcodes ["d"+hex(i)[2:]]= "JMP』isP riv ("+hex(i)[2:]+ ") 」"
          opcodes ["8"+hex(i)[2 ]]= "MULuR"+str(i)+" ,"
          opcodes [ "3"+hex(i) [2] ] = "XOR<sub>\sqcup</sub>R"+str(i)+"\sqcup, "
          opcodes ["4"+hex(i)[2 ]] = "OR<sub>u</sub>R"+str(i)+"<sub>u</sub> ,"
          opcodes ["5"+hex(i)[2 ]]="ANDuR"+str(i)+"u ,"
          opcodes ["7"+hex(i)[2 ]]="SUBuR"+str(i)+"u,"
          opcodes ["6"+hex(i)[2 ]] = "ADDuR"+str(i)+" ,"
          opcodes ["9" + hex(i) [2] ] = "DIV<sub>u</sub>R" + str(i) +", "opcodes [ " f "+hex(i) [2] ] = "MEMWRITE<sub>L</sub>R<sup>"</sup>+str(i)+", "
          opcodesImm ["a"+hex(i)[2 :]] = "JZ<sub>u</sub>PC+0x"+hex(i)[2 :]
for i in range (0 \times 8, 0 \times 10)opcodesImm [ "c" + hex (i) [2:] ] = "SYSCALL<sub>u</sub>"#p r en ds en entree une chaine de caracteres
def disas (instructions):
         #16 bits
          disasString=""
          for index in range (0, len(instructions), 2):
                   ins = instructions [ index ]
                    if ins encode ("hex") [0] == "e"disasString+= hex(inted)+"..."+opcodes [ins . encode ("hex") ]+" [R"+instructions
                                  [ index + 1] encode (" hex " ) [0] + "+R"+instructions [index + 1] encode (" hex " ) [1] +
                                   " ] "
                    elif ins encode ("hex")[0] = "d" \,disasString+=\, hex(index)+"\,u:\,u"+opcodes[ins .encode("\,hex")]+"("+instructions|
                                  index + 1]. encode ("hex") [0] + ") [R"+instructions [index + 1]. encode ("hex") [1] +
                                  " " "e lif ins encode ("hex" ) [0] = "f":<br>disasString + = hex (index) + "\frac{1}{2} = "+ opcodes [ins encode ("hex") | + "[R" + instructions
                              disasString+=\, hex(index)+"_{\sqcup} : _{\sqcup}"+opcodes[ins .encode("hex")]+"[R"+instructions
                                   [index+1].encode("hex")[0]+"+R"+instructions[index+1].encode("hex")[1]+
                                   " ] "
                    e lif ins encode ("hex") in opcodesImm keys ():
                             disasString+= hex (index )+"..."+opcodesImm [ins encode ("hex")]+instructions [
                                  index +1] encode ("hex")
                    e lif ins encode ("hex") in opcodes keys () :
                              disasString+=\, hex(index)+"_{\square\,:\,\square}"+opcodes[ins .encode("hex")]+"R"+instructions|
                                  index + 1! encode ("hex") [0]+", R"+instructions [index + 1]. encode ("hex") [1]e l s e :
                             disasString+= hex (index) + "u : u" + "Instru : u" + ins . encode ("hex") + " , arg u : u" +instructions [index + 1]. encode ("hex")disasString+="\n"
          return disasString
```